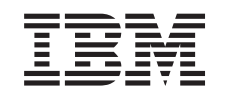

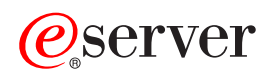

Management Central

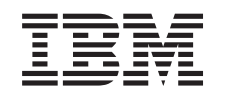

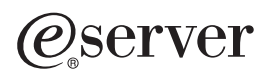

Management Central

**© Copyright International Business Machines Corporation 1998, 2002. Reservados todos los derechos.**

# **Contenido**

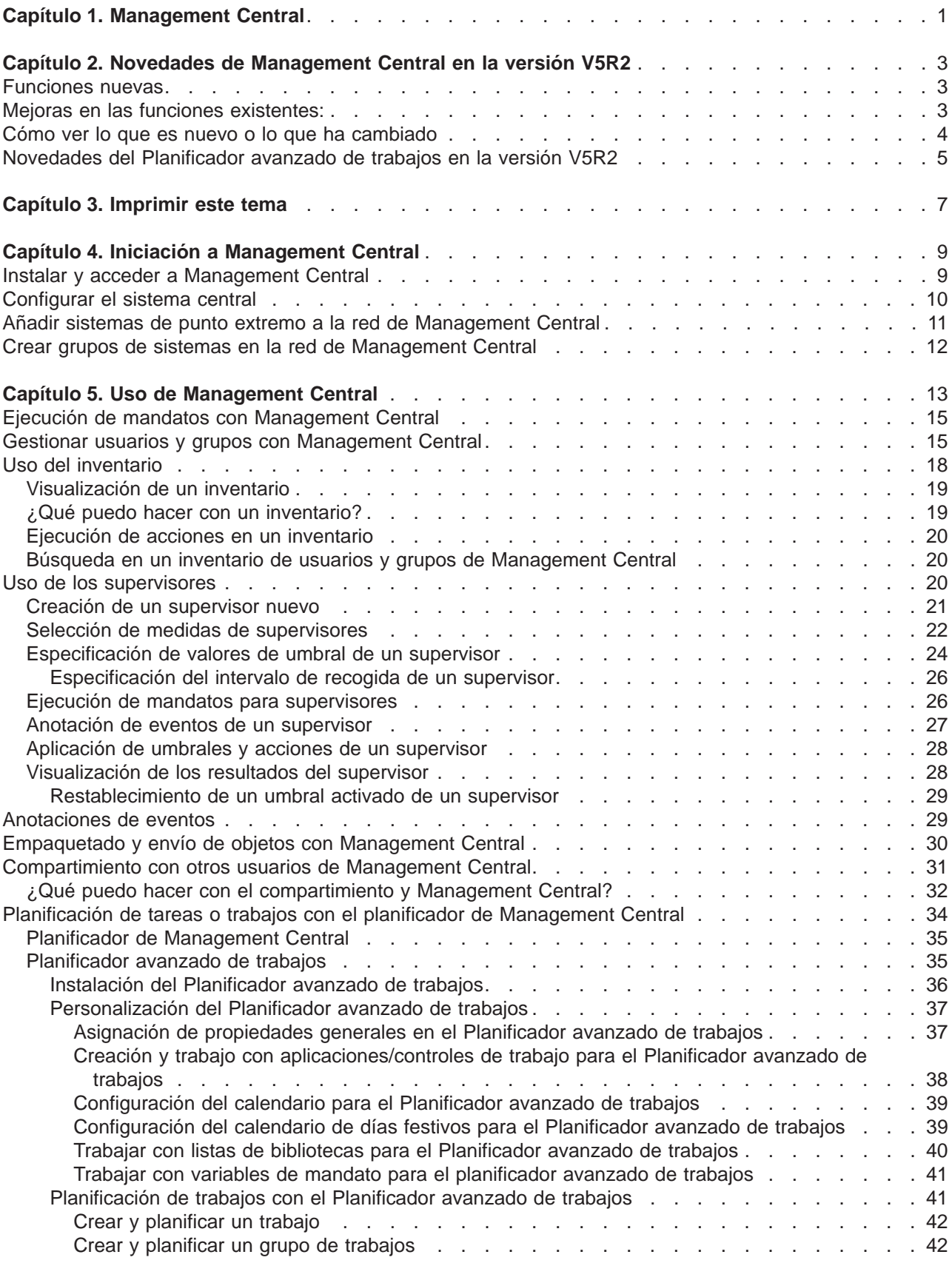

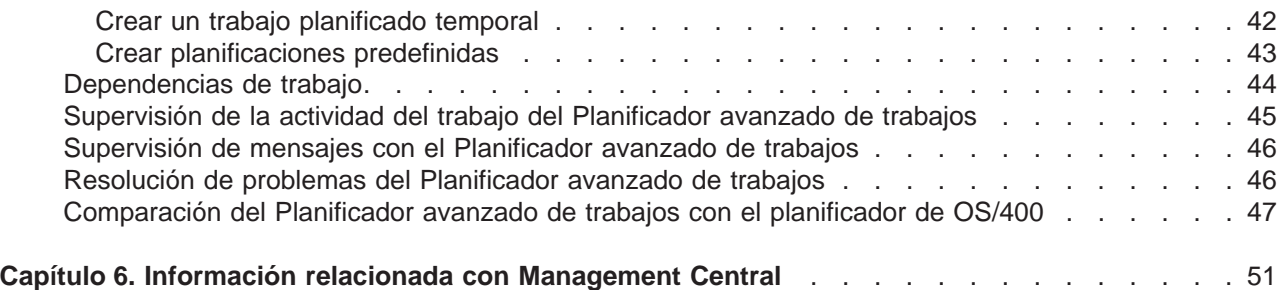

# <span id="page-6-0"></span>**Capítulo 1. Management Central**

¿Le interesa hacer sus tareas de administración de sistemas más sencillas, más fáciles, más rápidas y mucho menos repetitivas? ¿Está buscando el modo de reducir el coste total general de propiedad del servidor? ¡Preste atención a Management Central! Management Central proporciona la tecnología que necesita para realizar las tareas de gestión de sistemas en uno o varios servidores al mismo tiempo.

Management Central es un conjunto de funciones de gestión de sistemas fácil de utilizar que se entrega como parte del sistema operativo base. Management Central sirve para gestionar uno o varios sistemas mediante un sistema central único. Simplemente seleccione un servidor que se utilizará como sistema central y, a continuación, añada sistemas de punto extremo a la red de Management Central. Puede crear grupos de sistemas de punto extremo similares o relacionados entre sí para facilitar aún más la gestión y la supervisión de los sistemas. El sistema central se encargará de gestionar todas las comunicaciones. Puede beneficiarse de opciones como, por ejemplo, la planificación y operaciones no atendidas. Descubrirá que Management Central es flexible y fácilmente manipulable para adecuarlo a sus necesidades.

Con iSeries Navigator para Wireless, los administradores tienen incluso más flexibilidad a la hora de acceder e interactuar con Management Central. Consulte la Visión general de iSeries Navigator para Wireless que le ofrecerá consejos sobre los dispositivos que debe utilizar, cómo debe instalar y configurar los elementos necesarios, y tendrá una visión general de las funciones.

Para poder aprovechar al máximo las funciones y la flexibilidad de Management Central, lea la visión general de las funciones y vea las siguientes novedades:

#### **[Novedades](rzaihnew.htm)**

¡Descubra las novedades del release actual!

#### **[Imprimir este tema](rzaihmanag.htm)**

Baje e imprima un archivo PDF sobre éste y otros temas relacionados.

#### **[Iniciación a Management Central](rzaih1b.htm)**

¡Empiece a utilizar Management Central! Para aprovechar al máximo Management Central, configure el sistema central y los puntos extremos de modo que se ajusten a las necesidades de su entorno de negocio.

#### **[Trabajar con Management Central](rzaih2.htm)**

Averigüe cómo Management Central puede facilitarle las tareas de administración del servidor como, por ejemplo, la gestión de arreglos, la supervisión del rendimiento y la administración de usuarios y grupos de uno o varios servidores que se encuentran conectados a la red.

# <span id="page-8-0"></span>**Capítulo 2. Novedades de Management Central en la versión V5R2**

En el tema Management Central hallará información específica acerca de las funciones de Management Central de iSeries Navigator: información necesaria para gestionar de forma efectiva varios servidores iSeries y AS/400.

Para conocer las funciones que están disponibles en cada release de OS/400, visite el [sitio Web de](http://www-1.ibm.com/servers/eserver/iseries/navigator/functiontable.htm) [iSeries Navigator](http://www-1.ibm.com/servers/eserver/iseries/navigator/functiontable.htm)

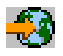

## ≫

.

En la versión V5R2, Management Central facilita métodos nuevos y mejorados para gestionar los servidores de la red.

# **Funciones nuevas**

### **• Supervisores de actividad B2B**

Si tiene configurada una aplicación como Connect para iSeries, puede utilizar un supervisor de actividad B2B para supervisar las transacciones B2B. Puede ver un gráfico de transacciones activas a lo largo del tiempo, y puede ejecutar mandatos automáticamente cuando se activan los umbrales. Puede buscar y visualizar una determinada transacción, así como ver un gráfico de barras de los pasos detallados de dicha transacción en concreto.

### v **Supervisores de archivos**

Puede utilizar un supervisor de archivos para que le notifique cualquier modificación realizada en un archivo seleccionado. O bien, puede supervisar un tamaño especificado o una serie de texto especificada.

### v **Sincronizar la fecha y la hora**

En V5R1, podía comparar y actualizar valores del sistema en una red de servidores iSeries utilizando el diálogo Comparar y actualizar valores del sistema de Management Central. Ahora, también puede sincronizar los valores del sistema de fecha y hora en una red de servidores iSeries, teniendo en cuenta las diferencias en los husos horarios. Simplemente tiene que elegir un sistema modelo que tenga los valores de fecha y hora más exactos y luego utilizar dicho sistema para actualizar uno o varios sistemas de punto extremo o grupos de sistemas.

## **Mejoras en las funciones existentes:**

v **iSeries para Wireless** (anteriormente conocido como Management Central - Pervasive) Desde un asistente digital personal (PDA) o un teléfono con conexión a Internet, puede gestionar varios servidores iSeries; trabajar con supervisores de archivos, trabajos, mensajes y rendimiento del sistema; ejecutar mandatos en varios servidores iSeries; y trabajar con servidores xSeries integrados. Para obtener información más detallada, consulte el tema de visión general iSeries Navigator para Wireless .

#### v **Usuarios y grupos**

Cuando envíe usuarios y grupos de un sistema a varios sistemas de punto extremo o grupos de sistemas, las asociaciones EIM (Enterprise Identity Mapping) se envían junto con los demás atributos del usuario o grupo. Las asociaciones EIM sólo se envían cuando el sistema origen y el sistema destino están en el mismo dominio EIM.

### v **Productos de paquetes**

Cuando cree e instale un producto que ha definido, ahora puede firmar digitalmente todos los objetos de productos y arreglos, los cuales pueden proteger los archivos del producto que ha definido. También

<span id="page-9-0"></span>puede incluir documentos de licencia cuando cree el producto, de modo que los usuarios deberán aceptar los términos de la licencia antes de que puedan instalar el producto.

#### v **Servicios de recogida**

Una nueva categoría ahora contiene datos para una transacción definida por la aplicación en lugar de transacciones definidas por IBM. Para utilizar esta categoría, debe definir sus propias transacciones con la API Iniciar Transacción (QYPESTRT,qypeStartTransaction) y la API Finalizar Transacción (QYPEENDT,qypeEndTransaction).

También puede añadir su propia categoría a una o varias definiciones de colector en los Servicios de recogida. Utilice la API Registrar Categoría de Datos de Colector (QypsRegCollectorDataCategory).

#### v **Supervisores del sistema**

Las medidas del supervisor del sistema ahora incluyen información asociada con el Protocolo punto a punto. Se han añadido varias medidas a las propiedades de utilización de CPU. Estas nuevas medidas tienen que ver con sistemas de archivos, archivos continuos, operaciones de diario y conjuntos de contadores.

#### **Inventario**

Ahora puede recoger inventarios de atributos de red, atributos de servicio e información de contacto, así como valores de hardware, software, arreglos y del sistema, además de usuarios y grupos. El soporte para el inventario de arreglos también se ha mejorado e incluye lo siguiente:

- Puede seleccionar y deseleccionar los arreglos individuales que faltan con el asistente Comparar y actualizar. Esta mejora permite excluir de la actualización los arreglos que no tienen archivos de salvar.
- Puede elegir entre realizar una comparación y actualización o sólo una actualización con el asistente Comparar y Actualizar. Esta mejora permite actualizar el sistema destino directamente desde el sistema modelo sin ver los resultados de la comparación.
- Puede distribuir más de 300 arreglos.
- Al recoger el inventario de arreglos, también se recoge el inventario de grupos de arreglos. Ahora puede utilizar los grupos de arreglos para gestionar arreglos así como los propios grupos de arreglos en varios sistemas.
- En las propiedades de Management Central, puede especificar si desea recoger arreglos sólo cuando se han producido cambios en los datos de los arreglos o bien si desea recoger arreglos aunque no se han producido cambios desde la última recogida. Este valor no afecta a la recogida de datos de grupos de arreglos, los cuales siempre se recogen.

#### v **Planificador avanzado de trabajos**

Este programa bajo licencia independiente ofrece métodos nuevos y mejorados para planificar trabajos, así como mejoras para acceder a los trabajos desde iSeries Navigator. Para obtener más información, consulte [Novedades del Planificador avanzado de trabajos.](rzaihajswhatsnew.htm)

# **Cómo ver lo que es nuevo o lo que ha cambiado**

Para ayudarle a determinar dónde se han realizado cambios técnicos, esta información utiliza:

• La imagen

### $\mathbf{p}$

para marcar donde empieza la información nueva o cambiada.

• La imagen

### ≪

para marcar donde finaliza la información nueva o cambiada.

<span id="page-10-0"></span>Para obtener más información sobre las novedades o lo que ha cambiado en este release, consulte el [Memorándum para los usuarios](http://publib.boulder.ibm.com/pubs/html/as400/v5r2/ic2924/info/rzaq9.pdf)

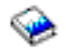

# . ≪

# **Novedades del Planificador avanzado de trabajos en la versión V5R2**

En la versión V5R2, el Planificador avanzado de trabajos ofrece métodos nuevos y mejorados para planificar trabajos, así como mejoras para acceder a los trabajos desde iSeries Navigator.

v **[Planificaciones predefinidas](rzaihajspredefinedschedules.htm)**

Puede crear planificaciones que contengan la información necesaria para planificar un trabajo o calcular fechas de excepción dentro de un calendario de días festivos.

- v **[Supervisión de mensajes](rzaihajsmonitormsg.htm)** Puede especificar identificadores de mensaje para cualquier mandato de la lista de mandatos de un trabajo para supervisar.
- v **[Aplicaciones y controles de trabajo combinados](rzaihajs5custapp.htm)**

En iSeries Navigator, ahora las pestañas Aplicaciones y Controles de trabajo están combinadas. Ahora puede actualizar la información de controles de trabajo al añadir una aplicación nueva.

#### v **Autorizaciones de trabajos**

Puede imprimir autorizaciones de trabajos con la información detallada de un trabajo con el mandato DSPJOBJS. Los cambios realizados en el mandato CHGAUTJS permiten más formas de cambiar globalmente las autorizaciones de uno o varios trabajos.

#### v **[Especificación de mandatos de inicio y finalización](rzaihajsscheduletempjob.htm)**

El mandato SBMJOBJS permite especificar las secuencias de mandatos de inicio y finalización al enviar una versión temporal de un trabajo planificado.

#### v **Mayor número de días de planificación**

El número de días por mes y fechas por año para planificar un trabajo se ha aumentado a 30. Antes de este aumento, los trabajos planificados tenían un máximo de 13 días para fechas concretas del año, fechas concretas de cada año, y días de cada mes. Ahora puede especificar hasta 30 fechas para **En fechas seleccionadas**, hasta 30 fechas para **Anualmente** y hasta 30 días para **Mensualmente**. Los trabajos con más de 13 fechas o días seleccionados sólo pueden cambiarse con iSeries Navigator.

#### v **[Fechas de días festivos](rzaihajs7holiday.htm)**

Las fechas de días festivos ahora se visualizan con un marco de color rojo en el calendario de planificaciones de iSeries Navigator.

# <span id="page-12-0"></span>**Capítulo 3. Imprimir este tema**

Para ver o bajar la versión PDF, seleccione **[Management Central](rzaih.pdf)** (aproximadamente 250 KB o 55 páginas)

Con estos temas aprenderá a configurar la red Management Central de sistemas de punto extremo y grupos de sistemas, así como realizar varias tareas. También incluyen información sobre las distintas maneras en que Management Central puede facilitarle las tareas de administración del servidor, por ejemplo:

- Gestión de usuarios y grupos
- v Recogida de inventario y datos de rendimiento
- v Gestión de valores del sistema
- Empaquetado y envío de objetos
- Ejecución de mandatos
- Planificación de tareas o trabajos

Puede ver o bajar los siguientes temas relacionados:

- v Rendimiento (aproximadamente 350 KB o 85 páginas) contiene los temas siguientes:
	- Servicios de recogida
	- Supervisores del sistema, supervisores de trabajos, supervisores de mensajes, supervisores B2B, supervisores de archivos
- v Software y programas bajo licencia (aproximadamente 280 KB o 75 páginas) contiene los temas siguientes:
	- Arreglos
	- Empaquetado de productos
	- Licencias

#### **Otra información**

También puede ver o imprimir cualquier PDF de los libros rojos:

• Managing AS/400 V4R4 with iSeries Navigator

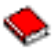

(aproximadamente 500 páginas)

Management Central: A Smart Way to Manage AS/400 Systems

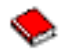

(aproximadamente 240 páginas)

#### **Guardar archivos PDF**

Para guardar un archivo PDF en la estación de trabajo para su visualización o impresión:

- 1. Pulse con el botón derecho del ratón sobre el archivo PDF en el navegador (pulse con el botón derecho del ratón sobre el enlace anterior).
- 2. Pulse **Guardar destino como...**
- 3. Diríjase al directorio en el que desea guardar el archivo PDF.
- 4. Pulse **Guardar**.

#### **Bajar el Adobe Acrobat Reader**

Si necesita el Adobe Acrobat Reader para ver o imprimir estos PDF, puede bajar una copia del [sitio Web](http://www.adobe.com/products/acrobat/readstep.html) [de Adobe](http://www.adobe.com/products/acrobat/readstep.html) (www.adobe.com/products/acrobat/readstep.html)

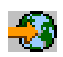

.

# <span id="page-14-0"></span>**Capítulo 4. Iniciación a Management Central**

¡Empiece a utilizar Management Central! Sólo debe seguir unos pasos sencillos para configurar Management Central:

1. **[Instalar y acceder a Management Central](rzaih1a.htm)**

Algunas de las funciones que puede precisar de Management Central son componentes de iSeries Navigator cuya instalación es opcional. No olvide que debe instalarlos al instalar iSeries Navigator. Localice y abra Management Central en la ventana de iSeries Navigator.

#### 2. **[Configurar el sistema central](rzaih1d.htm)**

El sistema central se elige cuando se arranca por primera vez iSeries Navigator. Podrá cambiar fácilmente de sistema central cuando lo crea conveniente.

#### 3. **[Añadir sistemas de punto extremo](rzaih1e.htm)**

Los sistemas de punto extremo son los sistemas de la red que se gestionan con el sistema central. Averigüe cómo se añaden los sistemas de punto extremo que desea gestionar.

#### 4. **[Crear grupos de sistemas](rzaih2c2.htm)**

Aproveche al máximo la capacidad de Management Central para gestionar grupos de sistemas. Si está trabajando con varios sistemas o varias particiones lógicas, la creación de un grupo de sistemas le permitirá realizar tareas en todos los sistemas sin tener que seleccionar cada sistema de punto extremo. Simplemente seleccione el grupo de sistemas que ha creado y ya puede empezar la tarea que desee.

Una vez que haya finalizado estas tareas preliminares con Management Central, estará listo para empezar a [trabajar con Management Central.](rzaih2.htm)

### **Instalar y acceder a Management Central**

Algunas funciones de Management Central son componentes de iSeries Navigator, la GUI de los servidores iSeries, cuya instalación es opcional. Al instalar iSeries Access para Windows, no olvide seleccionar iSeries Navigator en la ventana Selección de componentes. Cuando seleccione iSeries Navigator, el soporte base de iSeries Navigator se selecciona automáticamente. El soporte base de iSeries Navigator incluye algunas de las funciones de Management Central. Para poder utilizar todas las funciones de Management Central, asegúrese de que también selecciona Configuración y servicio, Usuarios y grupos, Mandatos, Paquetes y productos y Supervisores.

Si no instaló todos los componentes que necesita cuando instaló iSeries Navigator, siga estos pasos: 1.

### ≫

En la barra de menús de iSeries Navigator, seleccione **Archivo** -> **Opciones de instalación** -> **Instalación selectiva**.

### ≪

2. Con el asistente de instalación selectiva podrá instalar los componentes que precise para ejecutar las funciones de Management Central. Para poder utilizar todas las funciones de Management Central, debe seleccionar Configuración y servicio, Usuarios y grupos, Mandatos, Paquetes y productos y Supervisores.

Cuando utilice el asistente de instalación selectiva, se instalarán los componentes que haya seleccionado. Todos los componentes deseleccionados durante la instalación selectiva se desinstalarán. Procure no desinstalar sin querer otras opciones mientras utiliza el asistente de instalación selectiva.

Cuando se haya instalado iSeries Navigator, simplemente pulse dos veces sobre el icono del escritorio para iniciar iSeries Navigator. Ahora ya está listo para [configurar el sistema central.](rzaih1d.htm)

# <span id="page-15-0"></span>**Configurar el sistema central**

Management Central sirve para gestionar varios servidores desde un único sistema en un entorno de red TCP/IP. Es posible que algunos aspectos del entorno TCP/IP precisen algunos cambios en la configuración de Management Central. Por ejemplo, si está utilizando un cortafuegos o si desea utilizar el cifrado SSL para las comunicaciones con Management Central, posiblemente deberá cambiar algunos de los valores de Management Central. Para obtener más información sobre éstos y otros casos especiales, consulte [Preguntas más frecuentes sobre Management Central](http://www-1.ibm.com/servers/eserver/iseries/sftsol/faqs.htm)

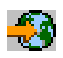

.

Para gestionar varios servidores desde un único sistema, es necesario tener un sistema central. A los servidores de la red se les denomina **sistemas de punto extremo**. Debe seleccionar uno de estos sistemas de punto extremo como sistema central. Una vez que haya [añadido sistemas de punto extremo](rzaih1e.htm) a la red y haya seleccionado el sistema central, sólo tendrá que realizar una vez las tareas de administración de los sistemas. El sistema central iniciará las tareas y almacenará los datos de Management Central.

### **Configuración del sistema central por primera vez**

### ≫

Para empezar a utilizar iSeries Navigator, pulse dos veces sobre el icono del escritorio y seleccione un servidor iSeries con el que desea conectarse. El primer servidor con el que se conecta pasa a ser el sistema central. Management Central aparecerá automáticamente en la jerarquía de árbol en el panel izquierdo de la ventana de iSeries Navigator. Lo único que tiene que hacer es expandir **Management Central** para acceder a sus funciones. Si el sistema central ejecuta OS/400 V5R2 o posterior, simplemente pulse con el botón derecho del ratón sobre **Management Central** y seleccione **Verificar conexión** para verificar que la conexión del sistema central está configurada correctamente. Para ver información detallada sobre un mensaje de error, puede seleccionar el mensaje y pulsar **Detalles** (o simplemente pulse dos veces sobre el mensaje).

### ≪

### **Cambio de sistema central**

## ≫

En cualquier momento, puede seleccionar un sistema distinto como sistema central. El sistema central debe ser un sistema con el que esté conectado directamente y debe ejecutar el sistema operativo OS/400 Versión 4, Release 5 (V4R5) o posterior. Para poder utilizar las funciones nuevas de iSeries Navigator, el sistema central debe ejecutar OS/400 Versión 5, Release 2 (V5R2).

Si su PC ejecuta iSeries Navigator V5R2 y desea seleccionar un sistema central que ejecute OS/400 V5R1, debe tener instalados los siguientes arreglos (conocidos también como PTF) en el sistema V5R1: SI01375, SI01376, SI01377, SI01378 y SI01838. Sin estos arreglos, no podrá conectarse al sistema V5R1 como sistema central.

## ≪

Para cambiar el sistema central, efectúe las acciones siguientes:

- 1. Pulse con el botón derecho sobre Management Central y seleccione **Cambiar sistema central**.
- 2. Utilice el diálogo **Cambiar sistema central** para elegir un sistema de la lista de sistemas conectados.

<span id="page-16-0"></span>3. Si el sistema que desea utilizar como sistema central no está actualmente conectado a la red de iSeries Navigator, pulse con el botón derecho sobre **Mis conexiones** y seleccione **Añadir conexión**. Cuando el sistema nuevo esté conectado, puede cambiar el sistema central por el sistema nuevo.

Para obtener más información sobre éstas y otras tareas y temas de Management Central, consulte la

### ≫

ayuda detallada de tareas que está disponible en la ventana de iSeries Navigator. Simplemente pulse **Ayuda** en la barra de menús y seleccione **Temas de ayuda**. Seleccione **¿Qué puedo hacer con . . .?** para saber qué funciones puede realizar y dónde debe estar en la ventana de iSeries Navigator para poder utilizarlas.

### ≪

Una vez que haya configurado el sistema central, ya estará listo para realizar las demás tareas necesarias para [configurar Management Central.](rzaih1b.htm)

Tras [añadir sistemas de punto extremo](rzaih1e.htm) y [crear grupos de sistemas,](rzaih2c2.htm) dichos sistemas de punto extremo y grupos de sistemas aparecerán también en Management Central. Para obtener más información sobre éstas y otras tareas y temas de Management Central, consulte la

### ≫

ayuda detallada de tareas que está disponible en la ventana de iSeries Navigator. Simplemente pulse **Ayuda** en la barra de menús y seleccione **Temas de ayuda**. Seleccione **¿Qué puedo hacer con . . .?** para saber qué funciones puede realizar y dónde debe estar en la ventana de iSeries Navigator para poder utilizarlas.

### ≪

# **Añadir sistemas de punto extremo a la red de Management Central**

Los sistemas de punto extremo son los sistemas o particiones lógicas de la red TCP/IP que decida gestionar a través del [sistema central.](rzaih1d.htm)

# $\mathbf{\hat{z}}$

Si está añadiendo sistemas de punto extremo que ejecutan OS/400 V5R1, debe tener instalados los siguientes arreglos (conocidos también como PTF) en el sistema V5R1: SI01375, SI01376, SI01377, SI01378 y SI01838. Sin estos arreglos, no podrá utilizar todas las funciones de Management Central en el sistema de punto extremo.

# ≪

Para añadir sistemas de punto extremo a una red extensa, realice las acciones siguientes:

- 1. Pulse con el botón derecho sobre **Sistemas de punto extremo** y seleccione **Descubrir sistemas**.
- 2. Indique las subredes TCP/IP donde desea buscar.
- 3. Al pulsar **Aceptar**, los sistemas OS/400 conectados que se detecten se añadirán a la red como sistemas de punto extremo y se actualizarán las direcciones IP de todos los sistemas de punto extremo.

Si desea añadir manualmente uno o varios sistemas de punto extremo, realice las acciones siguientes:

- 1. Pulse con el botón derecho sobre **Sistemas de punto extremo** y seleccione **Sistema de punto extremo nuevo**.
- 2. Indique el nombre del sistema y pulse **Aceptar**.

<span id="page-17-0"></span>Y esto es todo. Los sistemas de punto extremo que haya añadido aparecerán automáticamente bajo la opción **Sistemas de punto extremo** en la ventana iSeries Navigator. A continuación, puede [crear grupos](rzaih2c2.htm) [de sistemas](rzaih2c2.htm) para facilitar la gestión de diferentes conjuntos de sistemas de punto extremo. Los nuevos grupos de sistemas también aparecerán en iSeries Navigator. Para obtener más información sobre éstas y otras tareas y temas de Management Central, consulte la

### ≫

ayuda detallada de tareas que está disponible en la ventana de iSeries Navigator. Simplemente pulse **Ayuda** en la barra de menús y seleccione **Temas de ayuda**. Seleccione **¿Qué puedo hacer con . . .?** para saber qué funciones puede realizar y dónde debe estar en la ventana de iSeries Navigator para poder utilizarlas.

## ≪

# **Crear grupos de sistemas en la red de Management Central**

Un grupo de sistemas es un conjunto de sistemas de punto extremo definidos por el usuario. Recuerde que los sistemas de punto extremo son los sistemas o particiones lógicas de la red TCP/IP que decida gestionar a través del sistema central.

Los sistemas de punto extremo pueden pertenecer a varios grupos de sistemas a la vez. Una vez que haya creado un grupo de sistemas, podrá gestionar globalmente dicho grupo desde el sistema central como si fuera un único sistema.

Para crear un grupo de sistemas, siga estos pasos rápidos:

- 1. Abra **Management Central** desde la ventana **iSeries Navigator**.
- 2. Pulse el botón derecho sobre **Grupos de sistemas** y seleccione **Grupo de sistemas nuevo**.
- 3. En el diálogo **Grupo de sistemas nuevo**, especifique un nombre exclusivo para el nuevo grupo de sistemas. También puede especificar una descripción breve que posteriormente le ayudará a identificarlo en una lista de grupos de sistemas.
- 4. En la lista **Sistemas disponibles**, seleccione los sistemas de punto extremo que desea incluir en este nuevo grupo. Pulse el botón **Añadir** para añadir sistemas en la lista **Sistemas seleccionados**.
- 5. Si desea ofrecer a otros usuarios la posibilidad de ver o modificar este grupo de sistemas, [utilice el](rzaih2b.htm) [compartimiento.](rzaih2b.htm) Pulse la pestaña **Compartimiento** y especifique el compartimiento **Sólo lectura** o **Completo**. Si especifica **Ninguno**, el resto de los usuarios no podrán ver ni modificar este grupo de sistemas.
- 6. Pulse el botón **Aceptar** para crear el nuevo grupo de sistemas.

El grupo de sistemas que ha creado incluirá todos los sistemas de punto extremo que haya especificado. Posteriormente podrá editar esta lista de sistemas de punto extremo, si así lo desea. Siempre podrá añadir más sistemas de punto extremo o suprimir sistemas de punto extremo del grupo de sistemas. Incluso podrá suprimir grupos de sistemas desde Management Central. Cuando se suprime un grupo de sistemas o se eliminan sistemas de punto extremo de un grupo de sistemas, sólo se modifica el grupo de sistemas. Los sistemas de punto extremo que estaban en el grupo de sistemas todavía aparecen en la lista de **Sistemas de punto extremo** en la ventana de iSeries Navigator.

Para obtener más información sobre éstas y otras tareas y temas de Management Central, consulte la

## ≫

ayuda detallada de tareas que está disponible en la ventana de iSeries Navigator. Simplemente pulse **Ayuda** en la barra de menús y seleccione **Temas de ayuda**. Seleccione **¿Qué puedo hacer con . . .?** para saber qué funciones puede realizar y dónde debe estar en la ventana de iSeries Navigator para poder utilizarlas.

# $\propto$

# <span id="page-18-0"></span>**Capítulo 5. Uso de Management Central**

Management Central le ayudará a realizar más rápidamente las tareas de administración del sistema en iSeries Navigator. Para aprovechar al máximo Management Central, primero es necesario planificar la configuración de Management Central. A continuación, podrá realizar de forma eficaz las tareas necesarias para gestionar el sistema. Si desea obtener más información acerca de la configuración de Management Central, puede consultar el tema [iniciación.](rzaih1b.htm) Para saber cómo Management Central puede ayudarle a gestionar las tareas de administración del sistema de forma fácil y eficiente, siga leyendo.

Puede utilizar el potente conjunto de funciones de Management Central para gestionar todas las tareas de administración del sistema.

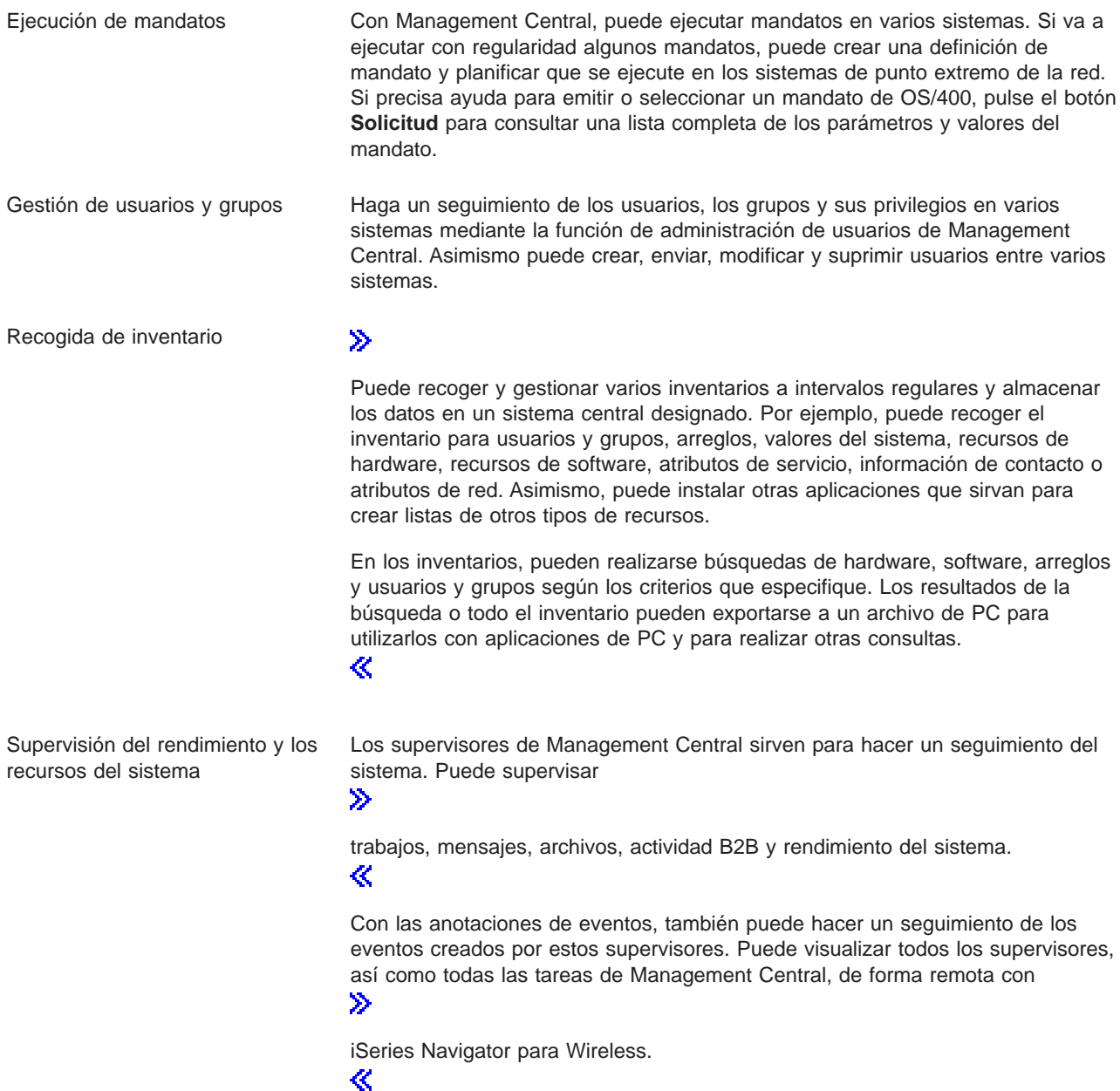

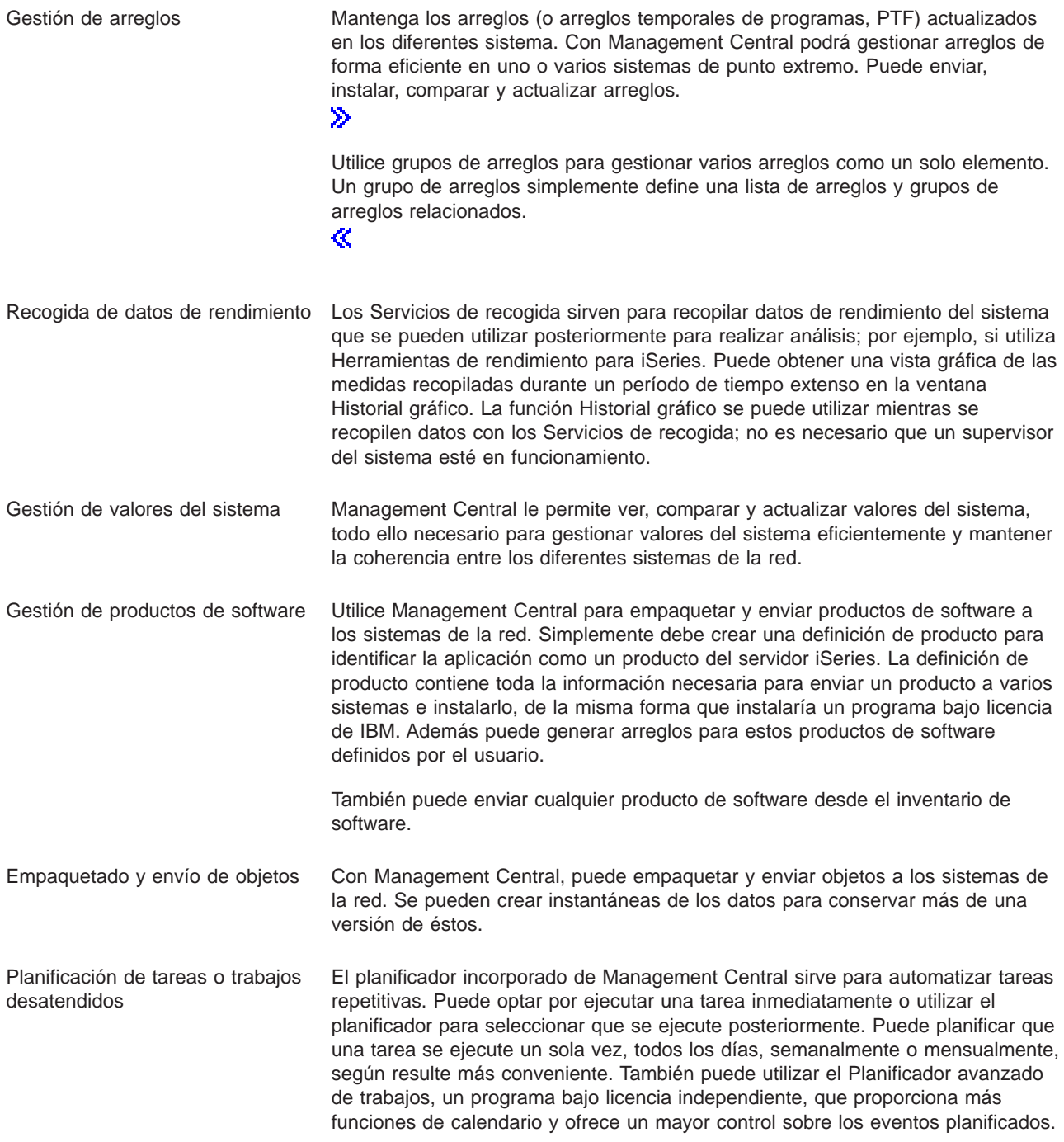

Finalmente, Management Central facilita la administración del sistema puesto que permite [compartir](rzaih2b.htm) [recursos de Management Central con otros usuarios.](rzaih2b.htm) No olvide utilizar la ayuda en línea que pone a su disposición Management Central. La ayuda en línea ofrece consejos y técnicas para sacar el máximo provecho de Management Central. Dispone de la ayuda "¿Qué es esto?", información acerca de cómo realizar procedimientos y extensos ejemplos.

# <span id="page-20-0"></span>**Ejecución de mandatos con Management Central**

Management Central le permite definir una acción o una tarea y, a continuación, realizar dicha acción o tarea en varios sistemas de punto extremo o en un grupo de sistemas. Puede seleccionar uno o varios sistemas de punto extremo o grupos de sistemas y especificar un mandato para ejecutar en dichos sistemas. Puede pulsar **Solicitud** si necesita ayuda para especificar o seleccionar

# ≫

un mandato de OS/400.

## ≪

Puede optar por ejecutar inmediatamente el mandato o planificar que se ejecute posteriormente.

Puede crear una definición de mandato para guardar un mandato que desea ejecutar varias veces en varios sistemas de punto extremo y grupos de sistemas. Si almacena una definición de mandato en el sistema central podrá compartir mandatos complejos que se utilizan con frecuencia con otros usuarios. Al ejecutar un mandato, se crea una tarea.

### **¿Por qué debo realizar mandatos con Management Central?**

La ejecución de mandatos en uno o varios sistemas de punto extremo es una operación sencilla de apuntar y ejecutar en iSeries Navigator. Y, si sus operaciones cotidianas le obligan a realizar tareas repetitivas, puede aprovechar las ventajas que ofrecen las definiciones de mandatos de Management Central. Por ejemplo, puede utilizar una definición de mandato para realizar cualquiera de las tareas siguientes:

- Definir atributos de red en varios sistemas de punto extremo o grupos de sistemas.
- v Definir el servicio de atención técnica al cliente o el "manual de procedimientos" para satisfacer las necesidades de los clientes y del sistema.

En realidad, puede enviar a varios sistemas a la vez cualquier mandato del lenguaje de control (CL) que se pueda ejecutar por lotes. Basta con crear la definición del mandato y, a continuación, ejecutar el mandato en sistemas de punto extremo o grupos de sistemas.

## ≫

La ayuda detallada de tareas está disponible en la ventana de iSeries Navigator. Simplemente pulse **Ayuda** en la barra de menús y seleccione **Temas de ayuda**. Seleccione **¿Qué puedo hacer con . . .?** para saber qué funciones puede realizar y dónde debe estar en la ventana de iSeries Navigator para poder utilizarlas.

## ≪

Utilice Management Central para realizar más tareas además de la ejecución de mandatos. Con esta potente herramienta puede efectuar muchas de las tareas necesarias para [gestionar sistemas](rzaih2.htm) de una forma rápida y eficaz.

## **Gestionar usuarios y grupos con Management Central**

Management Central puede ayudarle como administrador del sistema a hacer un seguimiento de los usuarios, los grupos y su nivel de privilegios en uno o varios sistemas de punto extremo.

### ≫

La ayuda detallada de tareas está disponible en la ventana de iSeries Navigator. Simplemente pulse **Ayuda** en la barra de menús y seleccione **Temas de ayuda**. Seleccione **¿Qué puedo hacer con . . .?** para saber qué funciones puede realizar y dónde debe estar en la ventana de iSeries Navigator para

poder utilizarlas.

### ≪

La siguiente lista ofrece una idea de las diferentes maneras en que Management Central puede facilitarle el trabajo.

**Crear una definición de usuario** Puede crear una definición de usuario y, a continuación, crear varios usuarios en varios sistemas sobre la base de dicha definición. Primero, cree definiciones de usuario para los tipos de usuario de sus sistemas. A continuación, cuando llegue una solicitud de nuevo usuario, todas las autorizaciones especiales, atributos y demás información común a dicho tipo de usuario ya se encontrará almacenada en la definición de usuario. Incluso puede especificar un mandato que se ejecutará después de que se haya creado un usuario a partir de una definición de usuario. Si necesita ayuda para especificar o seleccionar

### ≫

un mandato OS/400

≪

, puede pulsar el botón **Solicitud** para seleccionar los parámetros y valores adecuados.

### $\ddot{\triangleright}$

Cuando cree un nuevo usuario a partir de la definición de usuario, simplemente debe especificar el nombre del usuario, una breve descripción para ayudar a identificar dicho usuario en una lista de usuarios y una nueva contraseña para el usuario. El resto de propiedades del nuevo usuario se basan en las propiedades guardadas en la definición de usuario, a menos que opte por cambiarlas. También puede seleccionar los grupos a los que debe pertenecer el usuario y proporcionar información personal sobre el mismo en el momento en que se crea.

```
≪
```
Crear, editar y suprimir usuarios Puede crear, editar y suprimir usuarios y grupos de varios sistemas de punto **y grupos** extremo o grupos de sistemas, e incluso planificar estas acciones. Por ejemplo, utilice la función Editar usuarios para cambiar las propiedades de uno o más usuarios en los sistemas de punto extremo o grupos de sistemas seleccionados. Si necesita cambiar el nivel de autorización de varios usuarios en varios sistemas, o si un usuario que tiene acceso a varios sistemas cambia de nombre, se puede editar fácilmente esta información y aplicar el cambio a todos los sistemas.

### ≫

Cuando utilice Management Central para suprimir usuarios, puede seleccionar una acción a realizar si cualquiera de los usuarios seleccionados es propietario de objetos en algún sistema del que dicho usuario es suprimido. Puede pulsar **Buscar objetos poseídos** para ver los objetos que poseen los usuarios seleccionados en los sistemas de punto extremo o grupos de sistemas seleccionados.

≪

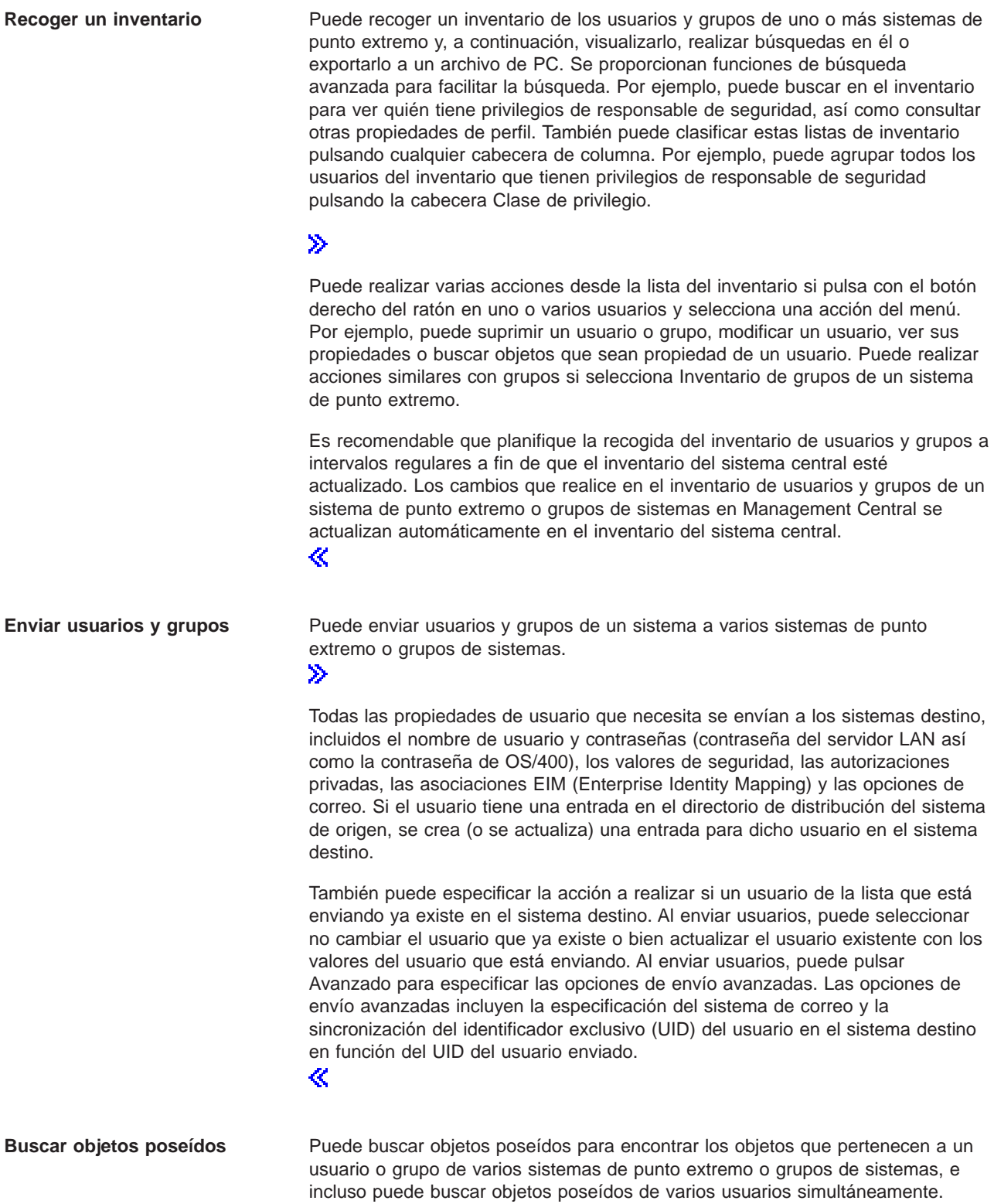

<span id="page-23-0"></span>**Sincronizar identificadores exclusivos**

Puede sincronizar identificadores exclusivos de usuarios y grupos (UID y GID) de varios sistemas de punto extremo para garantizar que cada uno de estos números especifique el mismo usuario en cada sistema. Esto es particularmente importante cuando se trabaja con sistemas en un entorno de cluster o un sistema con particiones lógicas. Los números UID y GID son otra forma de identificar un usuario o grupo por parte de un programa. Por ejemplo, las interfaces de programación utilizan los números UID y GID en un entorno de sistema de archivos integrado.

### $\ddot{\triangleright}$

Puede optar por sincronizar los identificadores exclusivos al crear nuevos usuarios o grupos, al editar usuarios o grupos, o bien al enviar usuarios o grupos de un sistema a otro. Asegúrese de mantener actualizados los inventarios de usuarios y grupos si está sincronizando identificadores exclusivos al crear o editar usuarios o grupos.

≪

**Nota:** todas las autorizaciones especiales OS/400 y el resto de autorizaciones necesarias cuando se trabaja con usuarios y grupos en una interfaz basada en caracteres se tienen en cuenta al gestionar usuarios y grupos con Management Central. Esto incluye privilegios de administración de seguridad (\*SECADM), privilegios sobre todos los objetos (\*ALLOBJ) y la autorización para los perfiles con los que está trabajando.

Sin embargo, incluso un usuario con el conjunto de privilegios del sistema más restringido (\*USER) puede ver, buscar o exportar un inventario de usuarios o grupos que ha sido recogido por otro usuario con las autorizaciones debidas. El usuario con la autorización \*USER no puede crear ni suprimir usuarios, editar usuarios existentes, ni tampoco enviar usuarios a otro sistema.

Para **enviar** usuarios o grupos de un sistema a otro, es necesario tener también la autorización de salvar/restaurar (\*SAVSYS).

# **Uso del inventario**

### ≫

Utilice las funciones de inventario de Management Central para recoger y gestionar varios inventarios a intervalos regulares y almacenar los datos en el servidor iSeries que ha seleccionado como sistema central. Por ejemplo, puede recoger el inventario para usuarios y grupos, arreglos, valores del sistema, recursos de hardware, recursos de software, atributos de servicio, información de contacto o atributos de red. Asimismo, puede instalar otras aplicaciones que sirvan para crear listas de otros tipos de recursos.

Puede recoger un inventario de forma inmediata o planificarlo para que se recoja más adelante. Puede planificar la recogida de inventario para que se realice diaria, semanal o mensualmente de modo que se mantenga actualizado el inventario.

Para obtener más información sobre inventarios concretos, lea los siguientes temas:

#### **Visualizar un inventario de arreglos**

Averigüe cómo gestionar el inventario de arreglos utilizando los asistentes de iSeries Navigator.

#### **[Gestionar usuarios y grupos con Management Central](rzaihuseradmin.htm)**

Averigüe cómo recoger un inventario de los usuarios y grupos en uno o más sistemas de punto extremo y, a continuación, visualizarlo, realizar búsquedas en él o exportarlo a un archivo de PC.

#### <span id="page-24-0"></span>**Trabajar con un inventario de valores del sistema**

Averigüe cómo puede utilizar su inventario para comparar y actualizar valores del sistema en los sistemas destino.

Para obtener información sobre cómo recoger un inventario o planificar una recogida de inventario, consulte la ayuda detallada de tareas que está disponible en la ventana de iSeries Navigator. Simplemente pulse **Ayuda** en la barra de menús y seleccione **Temas de ayuda**. Seleccione **¿Qué puedo hacer con . . .?** para saber qué funciones puede realizar y dónde debe estar en la ventana de iSeries Navigator para poder utilizarlas.

# **Visualización de un inventario**

Después de recoger el inventario, puede visualizar la lista del inventario y pulsar con el botón derecho del ratón sobre cualquier elemento de la lista para ver las acciones que puede realizar en el elemento.

Por ejemplo, para visualizar el inventario de todos los productos instalados en un sistema de punto extremo, seleccione Inventario de software (**Management Central** —> **Sistemas de punto extremo** —> un sistema de punto extremo —> **Configuración y servicio** —> **Inventario de software** —> **Productos instalados**). Ésta es una forma muy fácil de ver el software que está instalado en el sistema de punto extremo. En la columna **Estado** se indica el estado actual del software (Instalado o Instalado y soportado) en el momento en que se recopiló por última vez el inventario (que se indica sobre la columna).

Es recomendable que planifique la recogida del inventario de todos los inventarios del sistema a intervalos regulares a fin de que el inventario del sistema central esté actualizado.

# **¿Qué puedo hacer con un inventario?**

Cuando visualice un inventario en un sistema de punto extremo, puede pulsar con el botón derecho del ratón sobre cualquier elemento de la lista del inventario para ver las acciones que puede realizar en el elemento. Por ejemplo, a continuación se explican algunas de las formas interesantes de utilizar los inventarios para gestionar los servidores:

- v Una vez que haya recogido el **inventario de arreglos**, puede comparar los arreglos de uno o varios sistemas de punto extremo con los arreglos de un sistema modelo. A continuación, puede enviar los arreglos que faltan a los sistemas de punto extremo destino e instalarlos en dichos sistemas. Además puede exportar el inventario de arreglos a un archivo de PC, que puede utilizar para trabajar con los datos en un programa de hoja de cálculo u otra aplicación.
- v Cuando visualice un **inventario de software**, puede seleccionar cualquier producto de software de la lista, enviarlo a uno o varios sistemas de punto extremo destino e instalarlo en dichos sistemas. Además puede exportar el inventario de software a un archivo de PC, que puede utilizar para trabajar con los datos en un programa de hoja de cálculo u otra aplicación.
- v Visualice una lista de **inventario de hardware** para ver el recurso, estado y descripción de todo el hardware del sistema de punto extremo. Constituye un modo muy fácil de comprobar el estado operativo del hardware. En la columna **Estado** se indica el estado operativo en el momento en que se recopiló el inventario (que se indica sobre la columna). Puede pulsar con el botón derecho del ratón sobre cualquier hardware de la lista y seleccionar **Propiedades**. Puede examinar una gran cantidad de información en las pestañas General, Ubicación física y Dirección lógica. Puede utilizar esta información para las actualizaciones, así como para el análisis de problemas. Además puede exportar el inventario de hardware a un archivo de PC, que puede utilizar para trabajar con los datos en un programa de hoja de cálculo u otra aplicación.
- v Cuando visualice la lista de un **inventario de usuarios**, puede pulsar con el botón derecho del ratón sobre uno o varios usuarios y seleccionar una de las siguientes acciones: suprimir, editar, ver las propiedades, o bien buscar objetos que sean propiedad de un usuario. Puede realizar acciones similares con grupos si selecciona Inventario de grupos de un sistema de punto extremo.

En estos inventarios pueden realizarse búsquedas según los criterios que especifique. Existe una función de búsqueda adicional cuando realice una búsqueda en un inventario de usuarios y grupos de <span id="page-25-0"></span>[Management Central.](rzaih3g6a.htm) Puede exportar los resultados de la búsqueda o un inventario entero a un archivo de PC para trabajar con los datos de un programa de hoja de cálculo u otra aplicación.

# **Ejecución de acciones en un inventario**

Puede tener aplicaciones instaladas que definan las acciones que puede ejecutar en el inventario recogido. Si tiene instalado un programa de aplicación que ofrece una acción, verá dicha acción en la lista **Acciones disponibles** del diálogo Ejecutar acciones. Para ver el diálogo Ejecutar acciones, pulse con el botón derecho del ratón sobre cualquier sistema en la ventana de iSeries Navigator, seleccione **Inventario** y, a continuación, seleccione **Ejecutar acciones**. Cuando seleccione una acción en la lista **Acciones disponibles**, aparecerá una lista de inventarios relacionados debajo de **Inventario para la acción seleccionada**. Debe seleccionar todos los inventarios recomendados y luego pulsar **Añadir** para añadir esta información a la lista **Acciones seleccionadas para ejecutar**. Por ejemplo, si ha instalado la aplicación IBM Electronic Service Agent, podría seleccionar **Enviar inventario de Electronic Service Agent a IBM** en la lista **Acciones disponibles** para recibir los datos del inventario en una serie de informes que muestran el crecimiento y mantenimiento del sistema.

≪

# **Búsqueda en un inventario de usuarios y grupos de Management Central**

Buscar por usuarios y grupos proporciona flexibilidad para consultar la información que desea en el inventario de usuarios y grupos. La búsqueda básica sirve para realizar búsquedas rápidas con el objeto de localizar un usuario o grupo. En la página de búsqueda avanzada se ofrecen opciones para buscar por propiedades de perfil adicionales. Por ejemplo, puede buscar todos los usuarios de un sistema de punto extremo o grupo de sistemas que dispongan de autorización de responsable de seguridad seleccionando Clase de privilegio y, después, Responsable de seguridad.

Puede pulsar **And** u **Or** para buscar utilizando campos adicionales. Por ejemplo, si busca todos los usuarios de un sistema de punto extremo o grupo de sistemas que dispongan de autorización de responsable de seguridad, puede limitar la búsqueda a los usuarios con autorización de responsable de seguridad del departamento de contabilidad si selecciona **And** y **Departamento** y **Contabilidad**.

En la ventana Resultados de búsqueda, puede realizar muchas de las acciones que puede realizar en un usuario o grupo en otras ventanas de Management Central: puede suprimir un usuario o grupo, modificar el perfil (por ejemplo, eliminar la autorización de responsable de seguridad), ver sus propiedades o buscar objetos que sean propiedad de un usuario o grupo, etc. Además, en la ventana de resultados puede exportar los resultados de la búsqueda a una hoja de cálculo, archivo de texto o página HTML (Web).

La búsqueda avanzada sólo está disponible para inventarios de usuarios y grupos, los cuales requieren que en el sistema central y en los sistemas de punto extremo se ejecute OS/400 V5R1 o posterior.

### ≫

# **Uso de los supervisores**

Utilice los supervisores de Management Central para verificar el rendimiento del sistema, los trabajos y servidores, las colas de mensajes, los cambios en los archivos seleccionados, y la actividad de transacciones B2B.

Puede utilizar un **supervisor del sistema** para ver gráficos detallados que supervisan el rendimiento en tiempo real de varios servidores iSeries. En la ventana Historial gráfico, puede obtener una vista gráfica de las medidas que se han recopilado durante un período de tiempo extenso. Puede comparar estos datos con los datos en tiempo real de la última hora que aparecen en una ventana del supervisor del sistema.

<span id="page-26-0"></span>Puede supervisar los trabajos y servidores con un **supervisor de trabajos**. Por ejemplo, es posible que desee supervisar la utilización de CPU de un trabajo, el estado del trabajo o los mensajes de anotaciones de trabajo.

Puede crear un **supervisor de mensajes** para realizar acciones en una lista de mensajes que considere importantes. Por ejemplo, cuando el supervisor de mensajes detecta CPI0953 (se ha sobrepasado el umbral de una agrupación de discos), podría especificar la ejecución de un mandato que suprimiese los objetos que ya no se necesitan de la agrupación de discos.

Puede utilizar un **supervisor de archivos** para supervisar una serie de texto especificada o un tamaño especificado. O bien, puede supervisar cualquier modificación realizada en uno o varios archivos seleccionados.

Puede utilizar un **supervisor de actividad B2B** para ver un gráfico de transacciones activas a lo largo del tiempo, y puede ejecutar mandatos automáticamente cuando se activan los umbrales. Puede buscar y visualizar una determinada transacción, así como ver un gráfico de barras de los pasos detallados de dicha transacción en concreto.

Puede iniciar cualquier supervisor de Management Central y, a continuación, realizar otras tareas en el servidor, en iSeries Navigator o en el PC. Puede elegir ser informado por una alarma sonora o visible del PC cuando se alcancen umbrales importantes. En realidad, incluso podría apagar el PC. El supervisor seguirá ejecutando y realizando tantos mandatos o acciones de umbral como haya especificado. El supervisor se ejecutará hasta que decida detenerlo. Puede visualizar todos los supervisores, así como todas las tareas de Management Central, de forma remota con iSeries Navigator para Wireless.

Los pasos necesarios para crear y ejecutar un supervisor son básicamente los mismos para cualquier tipo de supervisor que elija ejecutar. Para ver un ejemplo, consulte [Creación de un supervisor de trabajos](rzaihjobmoncreate.htm) [nuevo.](rzaihjobmoncreate.htm)

≪

# **Creación de un supervisor nuevo**

### ≫

Los supervisores de Management Central son potentes herramientas que permiten controlar la actividad de los sistemas de punto extremo. La creación de un supervisor nuevo es un proceso rápido y sencillo que empieza en la ventana Supervisor nuevo. En iSeries Navigator, expanda Management Central, expanda **Supervisores**, pulse con el botón derecho del ratón sobre el tipo de supervisor que desea crear (por ejemplo, **Trabajo**) y, a continuación, seleccione **Supervisor nuevo**.

Una vez que haya dado nombre al nuevo supervisor, el siguiente paso es especificar lo que desea supervisar. Si está creando un supervisor de trabajos, seleccionará los trabajos que desea supervisar.

# ≪

Procure supervisar el mínimo número de trabajos que le proporcionen la información que necesita. La supervisión de un gran número de trabajos puede tener un impacto en el rendimiento del sistema. Puede especificar los trabajos que desea supervisar de dos maneras:

### v **Trabajos a supervisar**

Puede especificar los trabajos por el nombre del trabajo, el usuario del trabajo, el tipo de trabajo y subsistema. Al especificar el nombre del trabajo, el usuario del trabajo y subsistema, puede utilizar un asterisco (\*) como comodín para representar uno o más caracteres.

### v **Servidores a supervisar**

Puede especificar trabajos por sus nombres de servidor. Seleccione de la lista de **Servidores disponibles** en la pestaña **Servidores a supervisar**. También puede especificar un servidor personalizado pulsando el botón **Añadir servidor personalizado** en la página Supervisor nuevo o

<span id="page-27-0"></span>Propiedades del supervisor - General en la pestaña **Servidores a supervisar**. Para crear un servidor personalizado, utilice la API Cambiar trabajo (QWTCHGJB).

Si se especifican varios criterios de selección de trabajos, se supervisarán todos los trabajos que coincidan con cualquiera de los criterios.

Utilice la ayuda en línea para crear el nuevo supervisor. Para obtener más información sobre los diferentes aspectos de la actividad del sistema que se pueden medir mediante los supervisores de Management Central, puede consultar [Selección de medidas.](rzaihjobmonmetrics.htm)

# **Selección de medidas de supervisores**

### ≫

Al [crear un supervisor,](rzaihjobmoncreate.htm) debe decidir qué aspectos de la actividad del sistema desea supervisar. Para cada tipo de supervisor, Management Central ofrece varias métricas, conocidas como **medidas**, que le ayudan a determinar distintos aspectos de la actividad del sistema. Una medida es una medición de una característica concreta de un recurso del sistema o del rendimiento de un programa o de un sistema.

Para un **supervisor del sistema**, puede seleccionar una amplia variedad de medidas disponibles como, por ejemplo, la utilización de CPU, el tiempo de respuesta interactiva, la velocidad de transacción, la utilización de brazos de disco, el almacenamiento de disco y la utilización de IOP de disco, entre otras.

Para un **supervisor de trabajos**, las medidas disponibles incluyen la cuenta de trabajos, el estado del trabajo, los mensajes de anotaciones de trabajo, la utilización de CPU, la velocidad de E/S lógica, la velocidad de E/S de disco, la velocidad de E/S de comunicaciones y la velocidad de transacción, entre otras.

Para un **supervisor de mensajes**, puede especificar uno o varios ID de mensaje, tipos de mensaje o niveles de gravedad. También puede seleccionar de una lista de conjuntos predefinidos de mensajes que estarían asociados a un tipo concreto de problema como, por ejemplo, un problema de enlace de comunicaciones, un problema de cables o hardware, o un problema de módem.

Para un **supervisor de archivos**, puede seleccionar que se supervise una serie de texto especificada o un tamaño especificado en varios sistemas de punto extremo. O bien, puede seleccionar que se active un evento siempre que se modifique un archivo especificado.

Para un **supervisor de actividad B2B**, las medidas disponibles incluyen la cuenta de transacciones activas y la duración de transacciones activas.

### ≪

La página **Medidas** de la ventana **Supervisor nuevo** le permite ver y modificar las medidas que desea supervisar. Para acceder a esta página, seleccione **Supervisores**, pulse con el botón derecho del ratón sobre el supervisor que desea crear (por ejemplo, **Trabajo**) y, a continuación, seleccione **Supervisor nuevo**. Cumplimente los campos necesarios y pulse la pestaña **Medidas**.

Puede utilizar cualquier medida, un grupo de medidas o todas las medidas que aparecen en la lista para incluir en el supervisor. Las medidas que puede utilizar en un supervisor de trabajos son las siguientes:

**Cuenta de trabajos**

Supervisar un número específico de trabajos que coinciden con la selección de trabajos.

Supervisar los trabajos en cualquier estado seleccionado, por ejemplo, Realizado, Desconectado, Terminado, Retenido mientras activo o Hebra inicial retenida.

**Estado del trabajo**

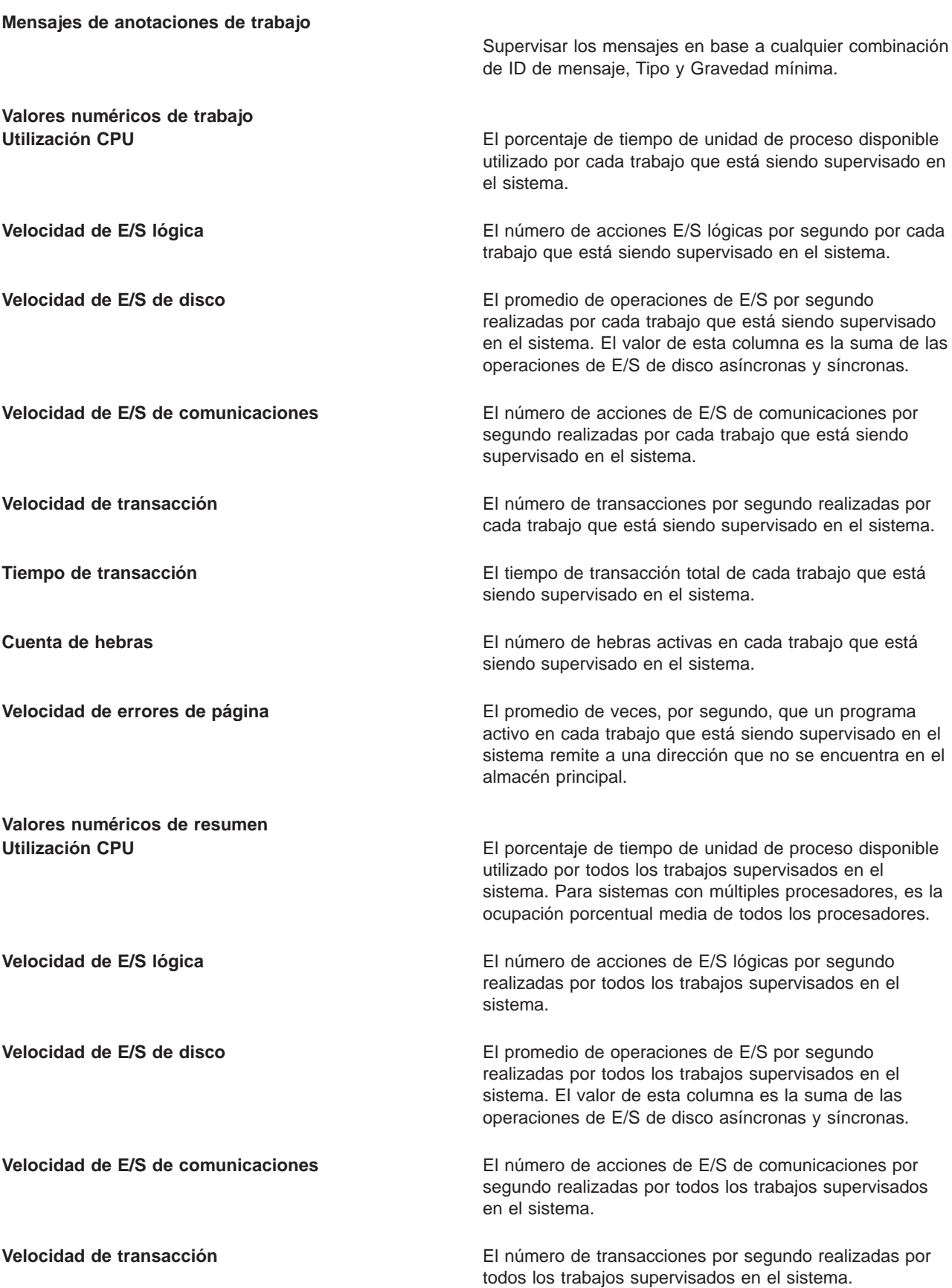

<span id="page-29-0"></span>**Tiempo de transacción** El tiempo de transacción total de todos los trabajos supervisados en el sistema. **Cuenta de hebras** El número de hebras activas de todos los trabajos supervisados en el sistema. **Velocidad de errores de página** El promedio de veces por segundo que un programa activo en cada trabajo supervisado en el sistema remite a una dirección que no se encuentra en el almacén principal.

Utilice la ayuda en línea para seleccionar las medidas. No olvide [especificar valores de umbral](rzaihjobmonthreshold.htm) que le permitirán recibir y especificar las acciones a realizar cuando se alcanza un determinado valor (denominado valor de activación).

# **Especificación de valores de umbral de un supervisor**

Cuando haya [seleccionado las medidas](rzaihjobmonmetrics.htm) de su supervisor, deberá establecer un umbral para cada medida. La especificación de un umbral para una medida que está siendo recogida por un supervisor permite recibir y opcionalmente especificar acciones a realizar cuando se alcanza un determinado valor (denominado valor de activación). También puede especificar las acciones que deberán llevarse a cabo cuando se alcance un segundo valor (denominado valor de restablecimiento). Por ejemplo, al crear un supervisor del sistema, puede especificar un mandato de OS/400 que impida el inicio de trabajos nuevos cuando la utilización CPU alcance el 90% y otro mandato de OS/400 que permita el inicio de trabajos nuevos cuando la utilización CPU sea inferior al 70%.

Puede establecer hasta dos umbrales para cada medida recogida por el supervisor. Los umbrales se activan y restablecen según el valor existente en el momento en que tiene lugar la recogida de la medida. Si se especifica un número elevado de intervalos de recogida para Duración, se evita una actividad de umbral innecesaria debida a los picos frecuentes de los valores.

También puede elegir añadir un evento a las Anotaciones de eventos siempre que se alcance el valor de activación o el valor de restablecimiento.

En la página **Supervisor nuevo - Medidas**, las pestañas de umbral proporcionan un espacio en el que se puede especificar un valor de umbral para cada medida que ha seleccionado supervisar. Por ejemplo, si está creando un supervisor de trabajos, según el tipo de medida que haya seleccionado puede establecer los valores de umbral de la siguiente manera:

**Cuenta de trabajos** Cuando defina un umbral, puede especificar un mandato a ejecutar en el sistema de punto extremo cuando se active el umbral. Por ejemplo, si selecciona **> 25 trabajos** se activará el umbral siempre que el supervisor detecte más de 25 trabajos ejecutándose durante el número de [intervalos de recogida](rzaihjobmoncollectitv.htm) especificados para **Duración**.

A continuación puede especificar un mandato a ejecutar en el sistema de punto extremo cuando el supervisor detecte más de 25 trabajos. Entre el nombre de mandato y pulse **Solicitud** (o bien F4) si necesita ayuda para especificar los parámetros del mandato.

**Habilitar restablecimiento** es opcional y no puede seleccionarse hasta que se haya definido una activación. También puede especificar un mandato a ejecutar en el sistema de punto extremo cuando se restablezca el umbral.

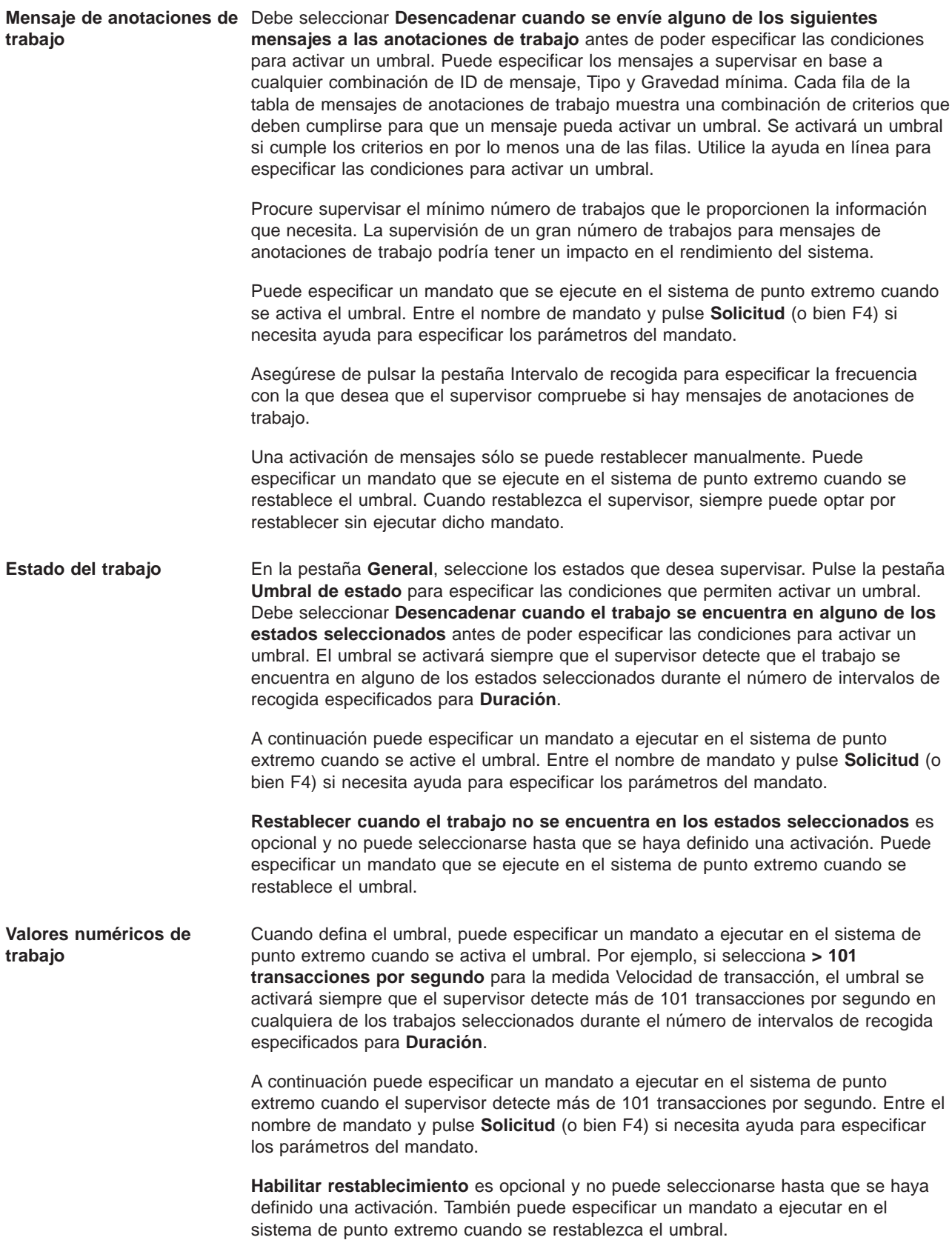

<span id="page-31-0"></span>**Valores numéricos de resumen** (total para todos los trabajos)

Cuando defina un umbral, puede especificar un mandato a ejecutar en el sistema de punto extremo cuando se active el umbral. Por ejemplo, si selecciona **> 1001 transacciones por segundo** para la medida Velocidad de transacción, el umbral se activará siempre que el supervisor detecte más de 1001 transacciones por segundo en cualquiera de los trabajos seleccionados durante el número de [intervalos de recogida](rzaihjobmoncollectitv.htm) especificados para **Duración**.

A continuación puede especificar un mandato a ejecutar en el sistema de punto extremo cuando el supervisor detecte más de 1001 transacciones por segundo. Entre el nombre de mandato y pulse **Solicitud** (o bien F4) si necesita ayuda para especificar los parámetros del mandato.

**Habilitar restablecimiento** es opcional y no puede seleccionarse hasta que se haya definido una activación. También puede especificar un mandato a ejecutar en el sistema de punto extremo cuando se restablezca el umbral.

Utilice la ayuda en línea para establecer los valores de umbral. A continuación, debería consultar la información sobre cómo [ejecutar mandatos](rzaihjobmoncommand.htm) cuando se activa o restablece un umbral.

#### **Especificación del intervalo de recogida de un supervisor**

Cuando [establezca umbrales](rzaihjobmonthreshold.htm) para las medidas que haya seleccionado supervisar, debe considerar la frecuencia con la que desea recoger los datos. Pulse la pestaña **Intervalo de recogida** para seleccionar si desea utilizar el mismo intervalo de recogida para todas las medidas o bien utilizar diferentes intervalos de recogida para cada tipo de medida. Por ejemplo, puede que desee recoger datos de la cuenta de trabajos cada 30 segundos, pero también puede que desee recoger los datos del mensaje de anotaciones de trabajo cada 5 minutos ya que estos datos acostumbran a tardar más en recogerse que los datos de la cuenta de trabajos.

Si desea supervisar medidas numéricas y de estado durante un período inferior a 5 minutos, debe seleccionar **Utilizar intervalos de recogida distintos**.

**Nota:** las medidas de cuenta de trabajos, de valores numéricos de trabajo y de valores numéricos de resumen deben tener un intervalo de recogida igual o inferior al intervalo de recogida de la medida de estado del trabajo.

Pulse la pestaña **Medidas** para especificar el número de intervalos de recogida de cada umbral.

### **Ejecución de mandatos para supervisores**

Cuando [crea un supervisor nuevo,](rzaihjobmoncreate.htm) puede optar entre ejecutar mandatos en sistemas de punto extremo en el momento en que se activen o se restablezcan los umbrales. Un **umbral** es un valor para una medida que está siendo recogida por un supervisor. Los **mandatos de umbral** se ejecutan automáticamente en el sistema de punto extremo cuando ocurren eventos de umbral.

Los mandatos de umbral son distintos de las [acciones de umbral](rzaihjobmonevents.htm) que pueda haber establecido. Las acciones de umbral se producen en el PC o sistema central, mientras que los mandatos de umbral se ejecutan en los sistemas de punto extremo.

#### **¿Qué puedo hacer con los mandatos de umbral?**

Utilice los valores de umbral para automatizar los mandatos de

≫

OS/400

≪

<span id="page-32-0"></span>que desee ejecutar cuando se activen o se restablezcan umbrales. Por ejemplo, supongamos que está ejecutando un supervisor de trabajos y un determinado trabajo por lotes que se supone que debe completarse antes de que empiece el primer turno todavía está ejecutándose a las 6:00 a.m. Puede configurar el Umbral 1 para enviar un mandato de página a un operador del sistema para que lo examine. También puede configurar el Umbral 2 para enviar un mandato de finalización del trabajo si todavía se está ejecutando a las 7:00 a.m.

En otra situación, puede que desee notificar a sus operadores con un mandato de página cuando el supervisor de trabajos detecte que los valores de tiempo de espera de los servidores FTP y HTTP han alcanzado un nivel medio. Si finalizan los trabajos del servidor FTP, puede reiniciar el servidor con un mandato de inicio de servidor (tal como STRTCPSVR \*FTP). Puede establecer umbrales y especificar mandatos para manejar automáticamente varias situaciones diferentes. Resumiendo, puede utilizar los mandatos de umbral de la forma que más le convenga a su entorno.

#### **¿Cómo se establecen los mandatos de umbral?**

En la página **Supervisor nuevo-Medidas**, pulse el botón **Umbrales** para activar los umbrales. Antes de poder establecer cualquier mandato de umbral, debe activar los umbrales seleccionando la opción **Habilitar umbral**. A continuación, puede utilizar esta ventana para entrar cualquier mandato que desee ejecutar cuando se alcance el valor de activación del umbral. Seleccione la opción **Habilitar restablecimiento** si desea especificar un mandato a ejecutar cuando se alcance el valor de restablecimiento del umbral.

Los supervisores de Management Central permiten especificar los mandatos por lotes que desee ejecutar en el servidor cuando se activa o restablece el umbral. Puede entrar el nombre de

### ≫

un mandato de OS/400

## ≪

y pulsar **Solicitud** (o bien F4) si necesita ayuda para especificar los parámetros del mandato. Incluso puede utilizar variables de sustitución (tales como &TIME o &NUMCURRENT) para dar información al mandato como, por ejemplo, la hora y el valor real de la medida.

A continuación, debería consultar cómo [anotar eventos](rzaihjobmonevents.htm) cuando se activa o restablece un umbral.

# **Anotación de eventos de un supervisor**

Cuando haya [especificado los valores de umbral](rzaihjobmonthreshold.htm) del supervisor, puede pulsar la pestaña **Acciones** para seleccionar las anotaciones de eventos y las acciones de PC a realizar cuando se active o restablezca un umbral. Algunas de las acciones que puede seleccionar son:

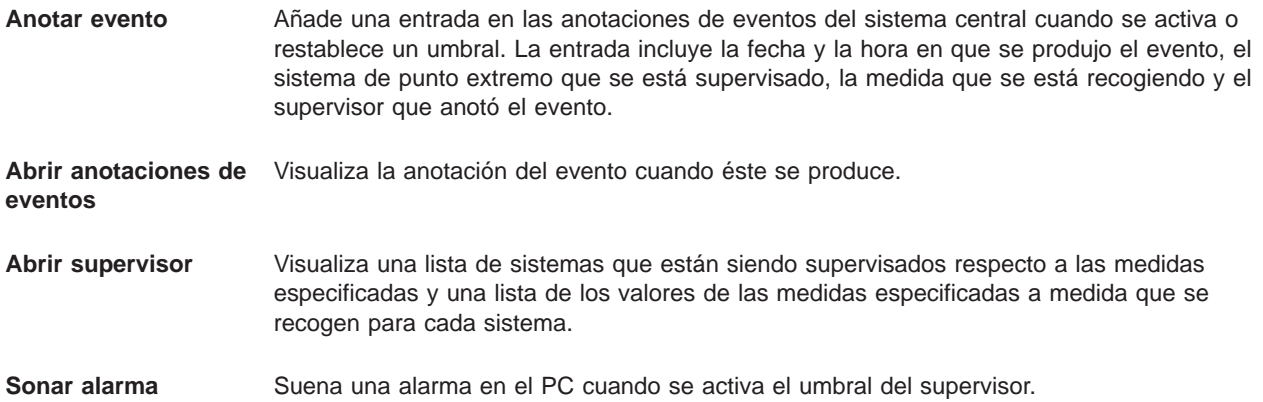

<span id="page-33-0"></span>**Ejecutar mandato OS/400** Si ha especificado que se ejecute un mandato de servidor cuando se activa o restablece el umbral de este supervisor, estos mandatos sólo se ejecutan en el momento en que se aplican las acciones. Esta opción no se puede modificar desde la página Acciones. Si no desea que se ejecute el mandato, puede eliminar el mandato de la página Medidas. Siempre que restablezca manualmente un umbral, puede seleccionar si desea ejecutar o no el mandato de restablecimiento especificado.

Una vez que haya especificado las acciones que desea realizar cuando se alcance un valor de umbral, ya está listo para especificar cuándo se deben [aplicar los umbrales y las acciones](rzaihjobmonapplyactions.htm) seleccionados.

## **Aplicación de umbrales y acciones de un supervisor**

Cuando haya [especificado los valores de umbral](rzaihjobmonthreshold.htm) y seleccionado [anotar eventos,](rzaihjobmonevents.htm) puede seleccionar entre aplicar siempre estos umbrales y acciones, o bien aplicarlos solamente los días y horas que escoja.

Si selecciona aplicar umbrales y acciones durante tiempos específicos, deberá seleccionar la hora de inicio y la hora final. Si el sistema central se encuentra en un huso horario distinto al del sistema de punto extremo, debe tener presente que los umbrales y acciones se aplicarán cuando se alcance la hora de inicio en el sistema de punto extremo que está supervisando. También debe seleccionar por lo menos un día en el que se aplicarán los umbrales y las acciones. Los umbrales y acciones se aplican desde la hora de inicio seleccionada del día seleccionado hasta la siguiente aparición de la hora final en el sistema de punto extremo.

Por ejemplo, si desea aplicar los umbrales y las acciones durante la noche del lunes, puede seleccionar 11:00 p.m. como hora **Desde** y 6:00 a.m. como hora **Hasta**. Deberá marcar Lunes. Las acciones especificadas ocurrirán siempre que se alcancen los umbrales especificados en cualquier momento entre las 11:00 p.m. del lunes y las 6:00 a.m. del martes.

Utilice la ayuda en línea para terminar de configurar el supervisor. La ayuda en línea también contiene instrucciones para iniciar el supervisor. A continuación, ya estará listo para [ver los resultados del](rzaihjobmonview.htm) [supervisor.](rzaihjobmonview.htm)

## **Visualización de los resultados del supervisor**

Una vez que haya especificado cuándo [aplicar los umbrales y acciones](rzaihjobmonapplyactions.htm) que haya definido para su supervisor, ya estará listo para ver los resultados del supervisor.

Pulse dos veces sobre el nombre del supervisor para abrir la ventana Supervisor. En la ventana Supervisor, puede ver el estado general del supervisor y una lista de los sistemas destino en los que se está ejecutando el supervisor.

Una lista de los sistemas destino (Área de resumen) en el panel superior muestra el estado del supervisor en cada sistema y la fecha y hora en que se recogieron los datos del supervisor por última vez. El Área de resumen también muestra información adicional relacionada con las medidas concretas que se están recogiendo.

Cuando se selecciona un sistema, en el panel inferior se muestra información detallada sobre lo que se está supervisando en dicho sistema. Por ejemplo, si está visualizando la ventana Supervisor de trabajos, la lista de trabajos del panel inferior muestra los eventos activados, el último evento que ocurrió y los valores reales de las medidas especificadas.

Puede seleccionar **Columnas** en el menú **Opciones** para visualizar columnas de información adicionales. Pulse Ayuda en el diálogo Columnas para ver una descripción de cada columna.

<span id="page-34-0"></span>En la lista del panel inferior, puede pulsar con el botón derecho del ratón sobre cualquier elemento y seleccionar en un menú las acciones que pueden realizarse. Por ejemplo, si selecciona un trabajo, puede seleccionar [restablecer eventos activados,](rzaihjobmonreset.htm) visualizar propiedades de trabajos, retener, liberar o finalizar un trabajo.

Puede visualizar todos los supervisores, así como todas las tareas de Management Central, de forma remota con iSeries Navigator para Wireless.

Recuerde utilizar otras [funciones de Management Central](rzaih2.htm) para gestionar fácil y eficazmente los distintos servidores.

#### **Restablecimiento de un umbral activado de un supervisor**

Al [visualizar los resultados del supervisor de trabajos,](rzaihjobmonview.htm) es posible restablecer un umbral activado.

Puede optar por ejecutar el mandato de servidor que se especificó como mandato de restablecimiento para este umbral o bien restablecer el umbral sin ejecutar el mandato.

También puede optar por restablecer umbrales a nivel de trabajo, nivel de resumen, nivel de sistema o nivel de supervisor:

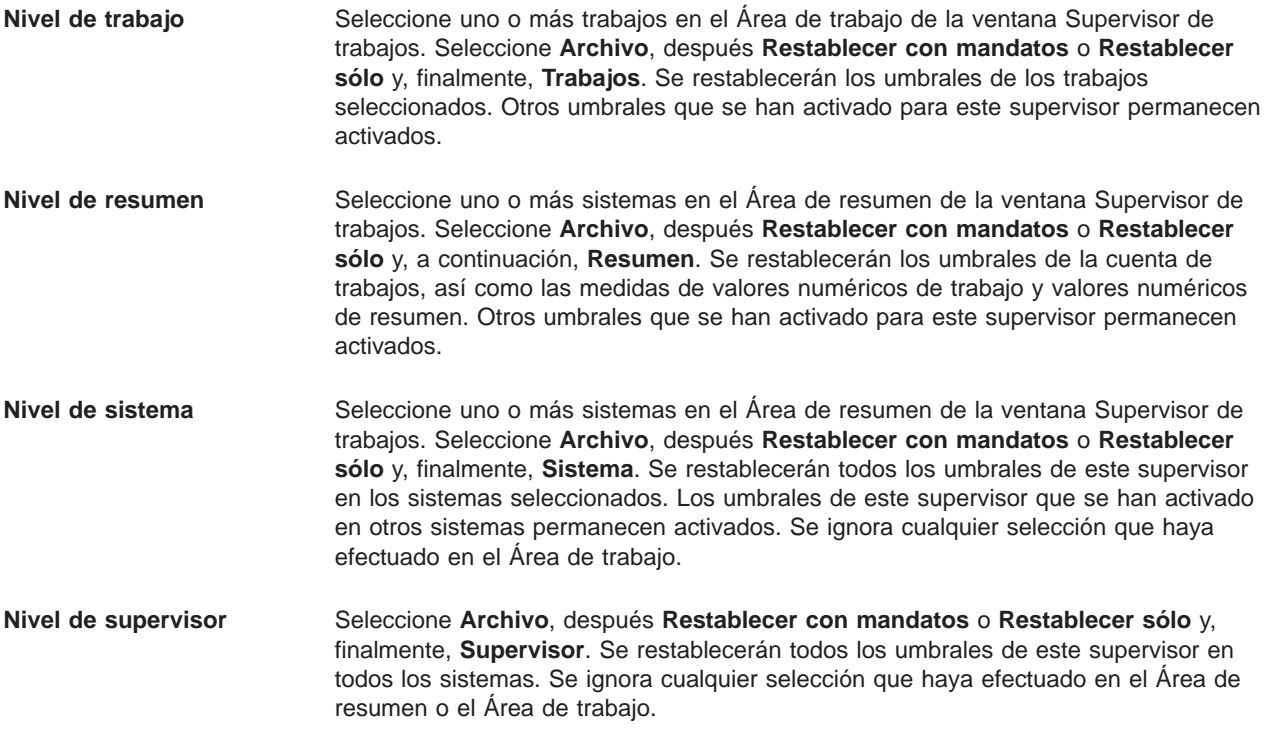

Recuerde utilizar otras [funciones de Management Central](rzaih2.htm) para gestionar fácil y eficazmente los distintos servidores.

### **Anotaciones de eventos**

La ventana Anotación de eventos permite visualizar una lista de los eventos de activación y restablecimiento de umbrales de todos los supervisores. En la página Propiedades de cada supervisor podrá especificar si desea o no que se añadan eventos a las Anotaciones de eventos. Para ver la página Propiedades de cualquier supervisor, seleccione el supervisor de la lista Supervisores y, a continuación, seleccione Propiedades en el menú Archivo.

<span id="page-35-0"></span>Por omisión, la lista de eventos está ordenada por fecha y hora, pero puede cambiar el orden pulsando cualquier cabecera de columna. Por ejemplo, para ordenar la lista por el sistema de punto extremo en el que se ha producido el evento, pulse Sistema.

Un icono situado a la izquierda de cada evento indica el tipo de evento:

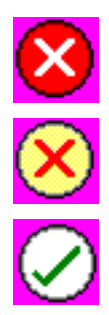

Indica que este evento es un evento de activación para el que no se ha especificado un mandato de servidor que debe ejecutarse cuando se active el umbral.

Indica que este evento es un evento de activación para el que se ha especificado un mandato de servidor que debe ejecutarse cuando se active el umbral.

Indica que este evento es un evento de restablecimiento de umbral.

Puede personalizar la lista de eventos de manera que se incluyan solamente aquellos que cumplen unos criterios específicos seleccionando **Opciones** en la barra de menús y, a continuación, **Incluir**.

Puede especificar las columnas de información que desea visualizar en la lista y el orden en el que desea que aparezcan dichas columnas seleccionando **Opciones** en la barra de menús y, a continuación, **Columnas**.

Puede ver las propiedades de un evento para obtener más información sobre el motivo de activación de la entrada de anotaciones de eventos.

Puede disponer de más de una ventana de Anotaciones de eventos abierta al mismo tiempo y puede trabajar con otras ventanas mientras las ventanas de Anotaciones de eventos están abiertas. Las ventanas de Anotaciones de eventos se actualizan continuamente a medida que se producen eventos.

# **Empaquetado y envío de objetos con Management Central**

Puede utilizar Management Central para empaquetar y enviar archivos y programas.

### ≫

Puede especificar si desea incluir subcarpetas en el paquete. Asimismo puede especificar si desea conservar o sustituir los archivos que ya existen en el sistema destino. Puede iniciar inmediatamente la tarea de envío, o bien pulsar **Planificar** para especificar cuándo desea iniciar la tarea.

## ≪

### ≫

Puede simplemente seleccionar y enviar archivos y carpetas sin crear una definición de paquete. Sin embargo,

## ≪

una definición de paquete permite agrupar un conjunto de objetos OS/400 o archivos de un Sistema de archivos integrado (IFS). La definición de paquete también le permite ver este mismo grupo de archivos como un conjunto lógico o como un conjunto físico, pues toma una instantánea de los archivos que permite conservarlos sin modificaciones para su distribución posterior.

### **¿Por qué debo utilizar Management Central para empaquetar y enviar objetos?**

# <span id="page-36-0"></span> $\mathbf{p}$

Enviar archivos a otro sistema o grupo de sistemas es una operación sencilla de ″apuntar y pulsar″ en iSeries Navigator. Si debe volver a enviar los mismos archivos más adelante, puede crear una definición de paquete, que puede guardarse y

# ≪

utilizarse de nuevo en cualquier momento para enviar el conjunto definido de archivos y carpetas a varios sistemas de punto extremo o grupos de sistemas. Si opta por conservar una instantánea de los archivos, puede guardar más de una versión de copias del mismo conjunto de archivos. Si se envía una instantánea se garantiza que no se realizarán actualizaciones en los archivos durante la distribución, de modo que el último sistema destino recibirá los mismos objetos que el primer sistema destino.

Otra ventaja de

## ≫

utilizar Management Central para empaquetar y enviar objetos

# ≪

es que puede ejecutar un mandato al finalizar la distribución del paquete. Esto significa que puede:

- Distribuir una corriente de entrada por lotes y ejecutarla.
- Distribuir un conjunto de programas e iniciar la aplicación.
- v Distribuir un conjunto de archivos de datos y ejecutar un programa que actúe en dichos datos.

# $\mathbf{p}$

La ayuda detallada de tareas está disponible en la ventana de iSeries Navigator. Simplemente pulse **Ayuda** en la barra de menús y seleccione **Temas de ayuda**. Seleccione **¿Qué puedo hacer con . . .?** para saber qué funciones puede realizar y dónde debe estar en la ventana de iSeries Navigator para poder utilizarlas.

## ≪

Utilice Management Central para realizar más tareas además del empaquetamiento y envío de objetos. Con esta potente herramienta puede efectuar muchas de las tareas necesarias para [gestionar sistemas](rzaih2.htm) de una forma rápida y eficaz.

# **Compartimiento con otros usuarios de Management Central**

El compartimiento ahorra tiempo, facilita la administración del sistema y reduce el número de tareas repetitivas que se deben realizar. Además permite que los usuarios utilicen (o compartan) los mismos elementos; a saber

## ≫

supervisores, eventos de supervisores,

### ≪

grupos de sistemas, definiciones y tareas de administración del sistema. Puede configurar las preferencias para compartir **todas** las tareas nuevas que cree.

A un usuario se le puede otorgar una autorización especial (administrada bajo Aplicaciones de sistema principal en Administración de aplicaciones) para ver todas las tareas, definiciones, supervisores de trabajos, supervisores de mensajes, supervisores de archivos, supervisores de actividad B2B y grupos de sistemas de Management Central.

<span id="page-37-0"></span>Solamente el propietario de un elemento puede modificar el nivel de compartimiento. El propietario puede especificar cualquiera de los siguientes niveles de compartimiento:

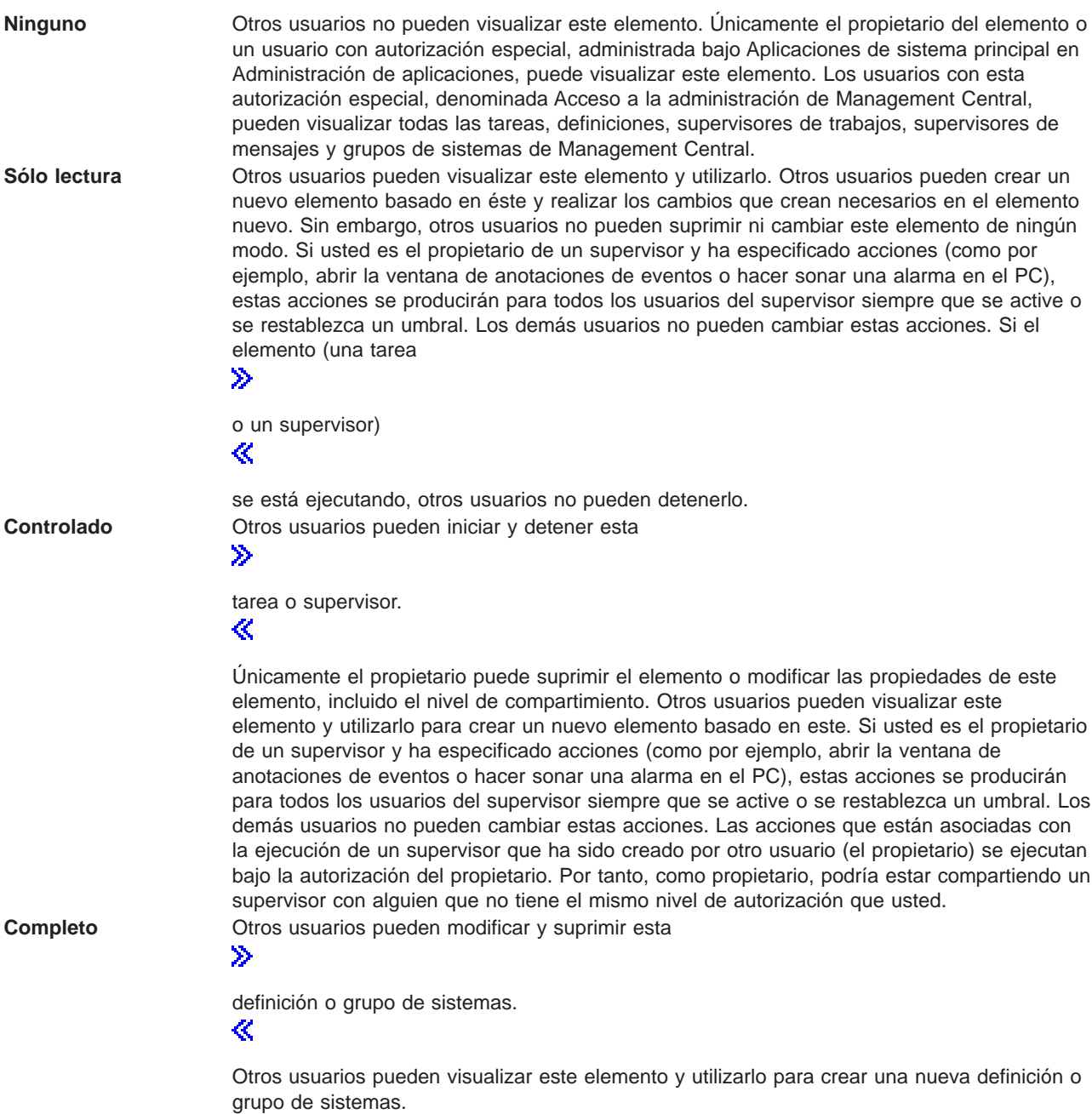

# **¿Qué puedo hacer con el compartimiento y Management Central?**

Lo que puede hacer con el compartimiento depende de las necesidades de su entorno de trabajo. Considere estos ejemplos:

## $\mathbf{\hat{z}}$

 $\bullet$ 

Puede compartir supervisores de trabajos, supervisores de mensajes y supervisores de actividad B2B. Únicamente los supervisores del sistema no pueden compartirse.

### $\ll$

Si comparte supervisores, otros usuarios pueden utilizar los supervisores que configure para medir

### ≫

### la actividad supervisada

### ≪

en los sistemas de la red. Si opta por el tipo de compartimiento **Sólo lectura**, el resto de los usuarios pueden abrir el supervisor y las anotaciones de eventos de éste, y pueden ver las propiedades del supervisor. Si opta por el compartimiento **Controlado**, el resto de los usuarios además pueden iniciar y parar la ejecución del supervisor. El nivel de compartimiento que especifique al crear el supervisor se aplica también a los eventos que estén anotados cuando se active o se reinicie un umbral. El nivel de compartimiento de los eventos puede modificarse una vez que éstos se han anotado. Si desea más información sobre cómo utilizar los supervisores para hacer un seguimiento de los sistemas, consulte [Supervisores de Management Central.](rzaihmonitors.htm)

### v **Puede compartir grupos de sistemas.**

Si comparte grupos de sistemas, otros usuarios podrán ver los grupos de sistemas y utilizarlos para llevar a cabo acciones autorizadas. A menos que especifique compartimiento **Completo**, usted controla los sistemas de punto extremo del grupo de sistemas para todos los usuarios autorizados. Así se garantiza que el grupo de sistemas esté siempre al día. Por ejemplo, si crea un grupo de sistemas denominado "Sistemas de la costa oeste" y decide compartir dicho grupo, todos los operadores de sistema pueden utilizarlo para trabajar con los sistemas de la costa oeste. Si especifica un compartimiento **Completo**, los otros usuarios podrán actualizar el contenido de dicho grupo.

### v **Puede compartir definiciones.**

Parte de su trabajo puede consistir en mantener un "manual de procedimientos" con los mandatos que se utilizan habitualmente. Puede compartir las definiciones de mandato de este manual de procedimientos para asegurarse de que los mandatos que ejecuten los operadores de los sistemas sean correctos. Si necesitara efectuar un cambio en uno de estos mandatos, sólo tendría que hacerlo una vez. Los usuarios pueden compartir este único conjunto de mandatos correctos.

También puede compartir definiciones de paquetes, de productos y de usuario. Al compartir definiciones, otros usuarios se ahorran el tiempo que invertirían en crear sus propias definiciones.

### v **Puede compartir tareas.**

Las tareas son acciones de larga duración de Management Central. Puede compartir todas las acciones que se hayan creado y permitir que los usuarios vean el estado de las tareas. Por ejemplo, suponga que necesita instalar 50 arreglos en un grupo de sistemas formado por 50 sistemas. Si comparte la tarea, puede arrancar la tarea e irse a casa. ¡Deje que el operador del segundo turno vea el estado en su PC mientras usted descansa tranquilamente en casa!

### v **Puede utilizar el compartimiento global para compartir todas las tareas.**

El compartimiento global sirve para especificar el nivel de compartimiento de todas las tareas de administración del sistema: Ninguno, Sólo lectura, Controlado. Puede acceder al compartimiento global mediante el diálogo Preferencias del usuario, al que se accede pulsando el botón derecho del ratón en Management Central. Cuando especifique un valor distinto de Ninguno, el valor del compartimiento se aplicará a todas las tareas futuras. Las tareas existentes no se verán afectadas. Por ejemplo, suponga que se encuentra en un entorno donde forma parte de un equipo compuesto por cinco personas que trabaja las 24 horas del día. Si comparte globalmente las tareas en el nivel Controlado, el equipo de trabajo podrá ver lo que usted ha hecho y trabajar con las tareas que usted ha iniciado, aunque no se halle presente.

Recuerde, puede utilizar Management Central para efectuar muchas de las tareas necesarias para [gestionar sistemas](rzaih2.htm) de una forma rápida y eficaz.

# <span id="page-39-0"></span>**Planificación de tareas o trabajos con el planificador de Management Central**

iSeries Navigator proporciona dos herramientas distintas que puede utilizar para planificar tareas o trabajos: un planificador integrado (el **Planificador de Management Central**) y el **Planificador avanzado de trabajos**. Para obtener más información sobre estas dos herramientas, siga leyendo.

#### **¿Qué es el Planificador de Management Central y por qué debo utilizarlo?**

iSeries Navigator proporciona un planificador integrado, el planificador de Management Central, para organizar el momento en que se ejecutarán las tareas. Puede escoger entre llevar a cabo una tarea inmediatamente o dejarla para más tarde.

El planificador de Management Central sirve para planificar diferentes tareas. Por ejemplo, se puede automatizar el proceso de recogida de un inventario (de hardware, software o arreglos) para que se ejecute el día que mejor se adapte a su planificación operativa. Podría planificar una recogida así para efectuarla todos los sábados a las diez de la noche. También podría planificar el borrado de archivos de salvar y cartas de presentación de los arreglos de los sistemas el primer día de cada mes. O simplemente podría instalar un conjunto de arreglos una sola vez. Mediante las funciones del planificador tendrá la flexibilidad de realizar su trabajo en el momento más adecuado para usted. Además, puede utilizar el planificador de Management Central para realizar la mayoría de las tareas de Management Central. Por ejemplo, puede planificar cuándo deben realizarse las tareas siguientes:

- Creación, supresión, modificación y envío de usuarios y grupos entre varios sistemas de punto extremo.
- v Recogida de inventario en sistemas de punto extremo y grupos de sistemas seleccionados.
- v Recogida de valores de sistema en sistemas de punto extremo y grupos de sistemas seleccionados. Después, se pueden comparar los valores de sistema con los del sistema modelo y actualizarlos.
- v Ejecución de mandatos en sistemas de punto extremo y grupos de sistemas seleccionados.
- Supresión de los archivos de salvar y las cartas de presentación de los arreglos seleccionados en determinados sistemas de punto extremo y grupos de sistemas.
- v Envío de arreglos o paquetes de archivos y carpetas a los sistemas de punto extremo y grupos de sistemas seleccionados.
- v Inicio de la instalación de arreglos, la desinstalación de arreglos o la instalación permanente de arreglos.
- v Inicio y detención de los Servicios de recogida en sistemas de punto extremo y grupos de sistemas seleccionados.

Si desea averiguar cómo funciona esta herramienta, consulte el tema [Planificador de Management Central](rzaih3a2.htm)

### ≫

o la ayuda detallada de tareas que está disponible en la ventana de iSeries Navigator. (Simplemente pulse **Ayuda** en la barra de menús y seleccione **Temas de ayuda**. Seleccione **¿Qué puedo hacer con . . .?** para saber qué funciones puede realizar y dónde debe estar en la ventana de iSeries Navigator para poder utilizarlas.)

### ≪

### **¿Qué es el Planificador avanzado de trabajos y por qué debo utilizarlo?**

El Planificador avanzado de trabajos es un programa bajo licencia (5722-JS1) independiente que se puede instalar y utilizar para planificar tareas y trabajos. Esta herramienta de planificación proporciona más funciones de calendario y ofrece un mayor control sobre los eventos planificados. Si ha instalado el Planificador avanzado de trabajos, pulse el botón Planificar en cualquier diálogo de iSeries Navigator para <span id="page-40-0"></span>planificar tareas y trabajos. Si desea obtener más información acerca de la utilización de esta herramienta, puede consultar el tema [Planificador avanzado de trabajos.](rzaihajsmanage.htm)

No olvide utilizar Management Central para realizar más tareas además de la planificación. Con esta potente herramienta puede efectuar muchas de las tareas necesarias para [gestionar sistemas](rzaih2.htm) de una forma rápida y eficaz.

# **Planificador de Management Central**

iSeries Navigator le permite elegir el planificador que desea utilizar para la [planificación de tareas.](rzaih3a.htm) Planificar una tarea con Management Central es tan sencillo como pulsar un botón: el botón **Planificar**. Para planificar la ejecución posterior de una tarea, pulse el botón **Planificar** en el diálogo correspondiente. La información de planificación se almacena en el sistema central y se envía desde allí. No es necesaria ninguna función de planificación en el sistema de punto extremo.

Se puede planificar que una tarea se ejecute una única vez, en cuyo caso la ejecución se realizará una vez y se iniciará a la hora y en la fecha especificadas. O bien, puede seleccionar otras opciones:

v **Diaria**

La tarea se ejecuta todos los días; se inicia a la hora y en la fecha especificadas.

v **Semanal**

La tarea se ejecuta una vez por semana; se inicia a la hora y en la fecha especificadas. Puede aceptar el valor por omisión (la fecha actual) o especificar el día de la semana en el cual desea que se ejecute la tarea.

v **Mensual**

La tarea se ejecuta una vez al mes; se inicia a la hora y en la fecha especificadas. Puede aceptar el valor por omisión (la fecha actual) o especificar el día del mes en el cual desea que se ejecute la tarea.

Puede planificar todas las tareas que dispongan de un botón Planificar. Por ejemplo, puede planificar que la recogida de inventario se realice a una hora determinada. Si desea gestionar todo el calendario, debe elegir el [Planificador avanzado de trabajos.](rzaihajsmanage.htm)

# **Planificador avanzado de trabajos**

El programa bajo licencia Planificador avanzado de trabajos (5722-JS1) es un planificador potente que permite el proceso desatendido de trabajos durante las 24 horas del día, los 7 días de la semana. Escoja calendarios estándar, fiscales o definidos por usuarios para describir y configurar de forma rápida el escenario de planificaciones de trabajos necesario en el Planificador avanzado de trabajos. Asimismo puede ver el historial de finalización de un trabajo y gestionar la notificación del estado de un trabajo.

No es necesario instalar el programa bajo licencia Planificador avanzado de trabajos en cada sistema de punto extremo de la red de Management Central. Cuando instale el Planificador avanzado de trabajos en el sistema central, todos los trabajos o tareas que defina en un sistema de punto extremo reunirán la información del trabajo necesaria desde el sistema central. No obstante, en el sistema central debe configurar toda la información de definición del trabajo.

Si en los sistemas de la red se ha instalado localmente el Planificador avanzado de trabajos, puede planificar tareas fuera de Management Central. En iSeries Navigator, bajo **Mis conexiones**, expanda **Gestión de trabajos** y tendrá acceso al Planificador avanzado de trabajos de dicho sistema local.

La información siguiente le ayudará a gestionar el Planificador avanzado de trabajos. Primero debe instalar el programa bajo licencia y, a continuación, leer acerca de las tareas que le permitirán personalizar el Planificador avanzado de trabajos. Finalmente, el resto de las tareas le permitirán trabajar con este planificador y gestionarlo.

### v **[Instalación del Planificador avanzado de trabajos](rzaihajs2install.htm)**

Siga los pasos que se indican para instalar el Planificador avanzado de trabajos.

### <span id="page-41-0"></span>v **[Personalización del Planificador avanzado de trabajos](rzaihajs3custom.htm)**

Si ha instalado el programa y es la primera vez que utiliza el Planificador avanzado de trabajos, la personalización es el siguiente paso que debe efectuar. Consulte cómo debe especificar las propiedades generales que utiliza el Planificador avanzado de trabajos, según sus necesidades.

v **[Planificación de dependencias de trabajo](rzaihajsjobdependencies.htm)** Configure los trabajos o grupos de trabajos que dependan entre sí. Puede seleccionar el tipo de dependencia que refleje cómo se procesan los trabajos en el entorno.

v **[Supervisión de la actividad del trabajo](rzaihajsmonitor.htm)** Visualice el historial o el estado de un trabajo o grupo de trabajos. Además puede configurar la retención de actividades, que es el período durante el cual se conservarán los registros de actividad para un trabajo.

#### v **[Supervisión de mensajes](rzaihajsmonitormsg.htm)**

Añada identificadores de mensaje a cualquier mandato de la lista de mandatos de un trabajo para supervisar mensajes.

v **[Planificación de trabajos](rzaihajs1.htm)**

Utilice el Planificador avanzado de trabajos para crear, planificar y trabajar con trabajos. Averigüe cómo configurar y planificar una serie de trabajos que se ejecutan de forma consecutiva en un orden especificado. Los trabajos de un grupo de trabajos deben finalizar antes de que el siguiente trabajo se envíe para su proceso.

- v **[Resolución de problemas del Planificador avanzado de trabajos](rzaihajstroubleshoot.htm)** Cuando un trabajo no se ejecuta a la hora planificada, averigüe qué se puede hacer.
- v **[Comparación del Planificador avanzado de trabajos con el planificador de OS/400](rzaihajscompare.htm)** Vea las diferencias entre el Planificador avanzado de trabajos y el planificador de OS/400.
- v Página de presentación de **[Preguntas más frecuentes del Planificador de trabajos](http://www-1.ibm.com/servers/eserver/iseries/jscheduler/faqs.htm)**

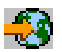

. Lea las preguntas más frecuentes acerca de cómo realizar determinar funciones con el Planificador avanzado de trabajos.

### **Instalación del Planificador avanzado de trabajos**

Para instalar el [Planificador avanzado de trabajos](rzaihajsmanage.htm) debe haber instalado previamente iSeries Access. A continuación, siga estos pasos:

- 1. En la ventana **iSeries Navigator**, pulse **Archivo** en la barra de menús.
- 2. Seleccione **Instalar conectores**.
- 3. Seleccione el sistema de origen donde se haya instalado el Planificador avanzado de trabajos y pulse **Aceptar**. Pregunte al administrador del sistema si tiene dudas acerca de cuál es el sistema de origen que debe utilizar.
- 4. Indique el **ID de usuario** y la **Contraseña** de OS/400 y pulse **Aceptar**.
- 5. Seleccione **Planificador avanzado de trabajos** en la lista de selección de conectores.
- 6. Pulse **Siguiente** y pulse **Siguiente** de nuevo.
- 7. Pulse **Finalizar** para completar la instalación y salir de ella.

Ya ha instalado el Planificador avanzado de trabajos.

Para localizar el planificador, siga estos pasos:

- 1. Expanda **Management Central**.
- 2. Pulse **Explorar ahora** en respuesta al mensaje que indica que iSeries Navigator ha detectado un componente nuevo. Puede volver a ver este mensaje si accede a sistemas desde **Mis conexiones**.
- 3. Expanda **Mis conexiones** —> el servidor iSeries donde se ha instalado el programa bajo licencia Planificador avanzado de trabajos —> **Gestión de trabajos** —> **Planificador avanzado de trabajos**.

<span id="page-42-0"></span>Cuando haya finalizado estas tareas preliminares en el Planificador avanzado de trabajos, estará listo para empezar a [personalizar el Planificador avanzado de trabajos.](rzaihajs3custom.htm) Consulte el tema [Planificador avanzado](rzaihajsmanage.htm) [de trabajos](rzaihajsmanage.htm) para elegir otra tarea.

### **Personalización del Planificador avanzado de trabajos**

Si desea personalizar el Planificador avanzado de trabajos, seleccione entre las tareas siguientes:

#### v **[Asignación de propiedades generales](rzaihajs4gp.htm)**

Especifique el tiempo que se van a conservar las entradas de actividades y anotaciones del Planificador avanzado de trabajos; así como el período durante el cual los trabajos no podrán ejecutarse, los días laborables en los que los trabajos se procesarán y si es necesaria una aplicación para cada trabajo que se envíe. Si tiene instalado un producto de localización de personas, puede enviar un mensaje a un usuario tanto si el trabajo finaliza correcta como incorrectamente.

#### v **[Crear y trabajar con aplicaciones/controles de trabajo](rzaihajs5custapp.htm)**

Las aplicaciones son trabajos que se han agrupado para su proceso. Son más amplios que los grupos de trabajo y no siempre se procesan de forma secuencial. Los trabajos de las aplicaciones pueden procesarse de forma simultánea; un trabajo no tiene que esperar a otro para procesarse. Se puede trabajar con todos los trabajos de la aplicación y cada uno de ellos puede tener un conjunto propio de valores por omisión. Los controles de trabajo son los valores por omisión que se asignan a un trabajo a medida que se añade al planificador de trabajos, así como los valores por omisión que se utilizan al enviar el trabajo.

#### v **[Configuración de un calendario](rzaihajs6calendar.htm)**

Configure un calendario de días seleccionados para planificar un trabajo o grupos de trabajos. Este calendario puede especificar las fechas que se van a utilizar para planificar un trabajo, o puede utilizarse junto con otras planificaciones.

v **[Configuración de un calendario de días festivos](rzaihajs7holiday.htm)** Configure un calendario para los días en los que no desea que se procese un trabajo. Se pueden especificar días alternativos para cada día de excepción, o bien se puede omitir completamente el proceso para dicho día. También puede añadir un calendario de días festivos a un trabajo planificado.

#### v **[Trabajo con listas de bibliotecas](rzaihajs8library.htm)** Las listas de bibliotecas son listas definidas por el usuario que utiliza el Planificador avanzado de trabajos durante el proceso de un trabajo.

#### v **[Trabajo con variables de mandatos](rzaihajs9command.htm)**

Una variable de mandato (anteriormente, denominada parámetro) es una variable que se puede almacenar y utilizar en los trabajos que se envían mediante el Planificador avanzado de trabajos. Pueden ser variables de mandato, entre otras: el principio de los meses, un número de división, un número de empresa, etcétera.

Para obtener información acerca de esas propiedades y otras, consulte la ayuda en línea del Planificador avanzado de trabajos en iSeries Navigator. Cuando haya finalizado estas tareas preliminares en el Planificador avanzado de trabajos, estará listo para empezar a [planificar trabajos.](rzaihajs1.htm) Consulte el tema [Planificador avanzado de trabajos](rzaihajsmanage.htm) para elegir otra tarea.

**Asignación de propiedades generales en el Planificador avanzado de trabajos:** Asigne las propiedades generales que utiliza el Planificador avanzado de trabajos. Puede especificar el tiempo que se van a conservar los registros de actividades para los trabajos, así como el período durante el cual los trabajos no podrán ejecutarse, los días laborables en los que los trabajos podrán procesarse y si es necesaria una aplicación para cada trabajo que se envíe. Puede tener instalado un producto para localizadores que le permita recibir un mensaje (de localizador) al finalizar un trabajo. Puede definir un mandato de localización que enviará un mensaje al localizador siempre que finalice un trabajo ya sea correcta o incorrectamente.

Para configurar las propiedades generales del Planificador avanzado de trabajos, siga estos pasos:

- 1. Expanda **Gestión de trabajos** desde la ventana **iSeries Navigator**.
- 2. Pulse con el botón derecho en **Planificador avanzado de trabajos** y seleccione **Propiedades**.
- <span id="page-43-0"></span>3. Especifique **Retención de actividades**. La retención de actividades es el período durante el cual se conservarán los registros de actividad para los trabajos. Los valores posibles son: de 1 a 999 días o apariciones. Pulse **Días** para especificar si desea conservar la actividad durante un número determinado de días, o pulse **Apariciones por trabajo** si desea conservar la actividad durante un número de apariciones por trabajo.
- 4. Especifique **Retención de anotaciones**. La retención de anotaciones indica los días que desea conservar las entradas de las anotaciones del Planificador avanzado de trabajos.
- 5. Puede especificar un **Periodo reservado**. Los trabajos no se ejecutarán durante este tiempo.
- 6. Seleccione días laborables de la lista. Si selecciona un día, se designará como día laborable y puede hacerse referencia a él al planificar trabajos.
- 7. Pulse **Aplicación necesaria para trabajo planificado** para indicar si es necesaria una aplicación para cada trabajo planificado. Las **aplicaciones** son trabajos que se han agrupado para su proceso. Esta opción no puede seleccionarse si los trabajos existentes no contienen una aplicación.
- 8. Pulse **Frecuencia periódica base en hora de inicio** para basar la próxima hora de ejecución en la hora de inicio para los trabajos que se han planificado para ejecutarse de forma periódica. Por ejemplo, tiene un trabajo que se ejecuta cada 30 minutos, a partir de las 8:00 de la mañana (si desea que el trabajo se ejecute las 24 horas del día, debe especificar además 7:59 de la mañana como hora de finalización). El trabajo se ejecuta durante 20 minutos en total. Si se marca esta opción, el trabajo se ejecutará a las 8:00 de la mañana, 8:30 de la mañana, 9:00 de la mañana, etc. Si esta opción no se marca, el trabajo se ejecutará a las 8:00 de la mañana, 8:50 de la mañana, 9:40 de la mañana, 10:30 de la mañana, etc.
- 9. Puede especificar los valores para el **mandato de localización**. Este paso sólo procede si dispone de un producto de localización instalado. El mandato de localización se especifica mediante el software de localización y se utiliza para enviar un mensaje de localizador a un destinatario especificado. El mandato que especifique se utiliza para enviar mensajes de localizador tanto para finalizaciones correctas como anómalas de las entradas planificadas de los trabajos.

Si decide que para determinados trabajos es necesaria una aplicación, consulte el tema [Trabajo con](rzaihajs5custapp.htm) [aplicaciones.](rzaihajs5custapp.htm) Si el trabajo no va a necesitar aplicaciones, consulte [Configuración de un calendario](rzaihajs6calendar.htm) o [Personalización del Planificador avanzado de trabajos](rzaihajs3custom.htm) para elegir otra tarea.

Creación y trabajo con aplicaciones/controles de trabajo para el Planificador avanzado de **trabajos:** Las **aplicaciones** son trabajos que se han agrupado para su proceso. Por ejemplo, puede tener una serie de trabajos que utiliza para las nóminas, que desea agrupar para un proceso contable.

Los **controles de trabajo** son los valores por omisión que se asignan a un trabajo a medida que se añade al planificador de trabajos, así como los valores por omisión que se utilizan al enviar el trabajo. Los valores por omisión de los controles de trabajo son, entre otros, calendario, calendario de días festivos, cola de trabajos, descripción del trabajo, etcétera.

Puede visualizar todas las aplicaciones/controles de trabajo existentes en el sistema. Puede añadir una aplicación/control de trabajo nuevo, una aplicación/control de trabajo nuevo basado en uno existente o eliminar una aplicación/control de trabajo. También puede seleccionar una aplicación/control de trabajo y mostrar sus propiedades para realizar cambios.

Para crear una aplicación/control de trabajo nuevo, siga estos pasos:

- 1. Expanda **Gestión de trabajos** desde la ventana **iSeries Navigator**.
- 2. Pulse con el botón derecho en **Planificador avanzado de trabajos** y seleccione **Propiedades**.
- 3. Pulse la pestaña **Aplicaciones/controles de trabajo**.
- 4. Pulse **Nueva** y escriba el nombre que desee dar a la aplicación.
- <span id="page-44-0"></span>5. Puede escribir una descripción para la aplicación.
- 6. Escoja los contactos de la aplicación.
	- Los contactos son los nombres de las personas con las que se pondrá en contacto en caso de que detecte un problema en un trabajo de la aplicación. Puede especificar 5 contactos como máximo por aplicación. Puede añadir o eliminar contactos de la lista de contactos.
- 7. Puede añadir información adicional que le facilite la identificación de la aplicación. La información está asociada a la nueva aplicación. Esta información puede resultar de utilidad si se detectan problemas.

Consulte el tema [Personalización del Planificador avanzado de trabajos](rzaihajs3custom.htm) para elegir otra tarea.

**Configuración del calendario para el Planificador avanzado de trabajos:** Un **calendario de planificación** es un calendario de días seleccionados que puede utilizar para planificar un trabajo o un grupo de trabajos. Puede ver un calendario de planificación, añadir un calendario nuevo, añadir un calendario nuevo basado en uno existente o eliminar un calendario existente, siempre que no lo esté utilizando actualmente un trabajo del Planificador avanzado de trabajos.

Puede seleccionar un calendario y mostrar sus propiedades para realizar cambios. Al seleccionar un calendario, los detalles del calendario se visualizan en Detalles.

Para configurar un calendario de planificación, siga estos pasos:

- 1. Abra **Gestión de trabajos** desde la ventana de **iSeries Navigator**.
- 2. Pulse con el botón derecho en **Planificador avanzado de trabajo** y seleccione **Propiedades**.
- 3. Pulse la pestaña **Calendarios de planificación**.
- 4. Pulse **Nuevo** y escriba el nombre que desee dar al calendario.
- 5. Puede escribir una descripción del calendario.
- 6. Escoja un **Calendario de referencia** si procede.

Se trata de un calendario que se configuró anteriormente cuyas propiedades se aplicarán al calendario nuevo como si se fusionaran dos calendarios. No dispondrá de calendarios de referencia si es la primera vez que utiliza el Planificador avanzado de trabajos.

- 7. Seleccione las fechas que desee incluir en el calendario. Para poder añadir otra fecha al calendario, debe especificar si cada una de las fechas seleccionadas es para el año actual o para todos los años. Si no lo hace, la fecha que haya seleccionado se deseleccionará al pulsar una fecha diferente.
- 8. Seleccione si desea que determinados días de la semana se incluyan en el calendario.

Consulte el tema [Personalización del Planificador avanzado de trabajos](rzaihajs3custom.htm) para elegir otra tarea.

Configuración del calendario de días festivos para el Planificador avanzado de trabajos: Un **calendario de días festivos** es un calendario de excepción para los días en los que no desea que se procese un trabajo del Planificador avanzado de trabajos. Se pueden especificar días alternativos para cada día de excepción que se especifique en un calendario de días festivos. Puede ver un calendario de días festivos, añadir un calendario nuevo, añadir un calendario nuevo basado en uno existente o eliminar un calendario existente, siempre que no lo esté utilizando actualmente un trabajo del Planificador avanzado de trabajos.

Las planificaciones predefinidas pueden utilizarse en los calendarios de días festivos. Puede crear una planificación THIRDFRI cuya frecuencia sea el tercer viernes de cada mes. Cuando utilice THIRDFRI en un calendario de días festivos, hará que todos los trabajos que utilizan este calendario de días festivos no se ejecuten el tercer viernes de cada mes. Pueden utilizarse una o varias planificaciones en un calendario de días festivos. Las fechas que genera la planificación se mostrarán en el calendario con un marco de color negro.

<span id="page-45-0"></span>Puede seleccionar un calendario y mostrar sus propiedades para realizar cambios. Al seleccionar un calendario, los detalles del calendario se visualizan en Detalles.

#### **Configuración de un calendario de días festivos**

Para configurar un calendario de días festivos, siga estos pasos:

- 1. Expanda **Gestión de trabajos** desde la ventana **iSeries Navigator**.
- 2. Pulse con el botón derecho en **Planificador avanzado de trabajos** y seleccione **Propiedades**.
- 3. Pulse la pestaña **Calendarios de días festivos**.
- 4. Pulse **Nuevo** y escriba el nombre que desee dar al calendario.
- 5. Puede escribir una descripción del calendario.
- 6. Escoja un **Calendario de referencia** si procede. Se trata de un calendario que se configuró anteriormente cuyas propiedades se aplicarán al calendario nuevo como si se fusionaran dos calendarios. No dispondrá de calendarios de referencia si es la primera vez que utiliza el Planificador avanzado de trabajos.
- 7. Seleccione las fechas que desee incluir en el calendario. Para poder añadir otra fecha al calendario, debe especificar si cada una de las fechas seleccionadas es para el año actual o para todos los años. Si no lo hace, la fecha que haya seleccionado se deseleccionará al pulsar una fecha diferente.
- 8. Seleccione un día alternativo para ejecutar el trabajo. Puede escoger el día laborable anterior, el siguiente día laborable, una fecha determinada o ninguna. Para seleccionar una fecha específica, pulse **Fecha alternativa específica** y escriba la fecha.
- 9. Seleccione los días específicos de la semana que se van a incluir en el calendario.

#### **Adición de una planificación a un calendario de días festivos**

Para añadir un calendario de días festivos a un trabajo planificado, siga estos pasos.

- 1. Expanda **Gestión de trabajos** desde la ventana **iSeries Navigator**.
- 2. Pulse con el botón derecho en **Planificador avanzado de trabajos** y seleccione **Propiedades**.
- 3. Pulse la pestaña **Calendarios de días festivos**.
- 4. Seleccione el calendario de días festivos y pulse **Propiedades**.
- 5. En la esquina inferior izquierda de la pestaña, pulse **Planificaciones**.
- 6. Seleccione la planificación deseada y pulse **Añadir**.
- 7. Para cambiar el **Día alternativo**, pulse con el botón derecho del ratón sobre la planificación de la lista **Planificaciones seleccionadas** y seleccione el **Día alternativo** correcto.

Consulte el tema [Personalización del Planificador avanzado de trabajos](rzaihajs3custom.htm) para elegir otra tarea.

Trabajar con listas de bibliotecas para el Planificador avanzado de trabajos: Una lista de **bibliotecas** es una lista de bibliotecas definida por el usuario que utiliza el Planificador avanzado de trabajos para buscar la información que precisa durante el proceso. Puede ver listas de bibliotecas, añadir una lista nueva, añadir una lista basada en otra existente o eliminar una lista de bibliotecas, siempre que no la esté utilizando actualmente un trabajo planificado.

Puede seleccionar una lista y mostrar sus propiedades para realizar cambios. Puede incluir 250 bibliotecas como máximo en la lista de bibliotecas.

Para añadir una lista de bibliotecas nueva, siga estos pasos:

- 1. Abra **Gestión de trabajos** desde la ventana de **iSeries Navigator**.
- 2. Pulse con el botón derecho en **Planificador avanzado de trabajos** y seleccione **Propiedades**.
- 3. Pulse la pestaña **Listas de bibliotecas**.
- <span id="page-46-0"></span>4. Pulse **Nueva** y escriba el nombre que desee dar a la lista de bibliotecas.
- 5. Puede escribir una descripción de la lista de bibliotecas.
- 6. Pulse **Examinar** para ver una lista de bibliotecas existentes y seleccione una biblioteca.
- 7. Pulse **Añadir** para añadir la lista de bibliotecas seleccionadas.

Consulte el tema [Personalización del planificador avanzado de trabajos](rzaihajs3custom.htm) para elegir otra tarea.

Trabajar con variables de mandato para el planificador avanzado de trabajos: Las variables de **mandato** (anteriormente, denominadas parámetros) son variables que se guardan en el Planificador avanzado de trabajos y se utilizan en los trabajos que se envían mediante el Planificador avanzado de trabajos. Las variables de mandato contienen información que se sustituirá dentro de la serie de mandatos de un trabajo planificado. Pueden ser variables de mandato, entre otras: el principio de los meses, un número de división de la empresa, un número de empresa, etcétera. Puede ver las variables de mandato, añadir una nueva variable de mandato, añadir una nueva variable de mandato basada en otra ya existente o suprimir una variable de mandato, siempre que no la esté utilizando actualmente un trabajo planificado.

Puede seleccionar una variable de mandato existente y ver sus propiedades para realizar cambios.

Para añadir una nueva variable de mandato, siga estos pasos:

- 1. Abra **Gestión de trabajos** desde la ventana de **iSeries Navigator**.
- 2. Pulse con el botón derecho en **Planificador avanzado de trabajo** y seleccione **Propiedades**.
- 3. Pulse la pestaña **Variables de mandato**.
- 4. Pulse **Nuevo** y escriba un nombre para la variable de mandato.
- 5. Puede escribir una descripción de la variable de mandato.
- 6. Escriba la longitud de la variable de mandato. La longitud puede oscilar entre 1 y 90.
- 7. Seleccione cómo desea proporcionar el valor de sustitución:
	- a. Especifique la fecha en que utilizará la variable de mandato. En este campo puede utilizar cualquier carácter. El número de caracteres en los datos no puede ser superior a la longitud especificada en el campo Longitud.
	- b. Escriba una fórmula para calcular la fecha. (Si desea ver ejemplos, consulte la ayuda en línea).
	- c. Escriba el nombre del programa que utiliza para recuperar el valor de sustitución.
	- d. Escriba la biblioteca que utiliza para recuperar el valor de sustitución.
	- e. Seleccione si desea recuperar el valor de sustitución del operador del sistema en el momento de ejecución.

Consulte el tema [Personalización del Planificador avanzado de trabajos](rzaihajs3custom.htm) para elegir otra tarea.

### **Planificación de trabajos con el Planificador avanzado de trabajos**

La información siguiente le ayudará a gestionar el Planificador avanzado de trabajos cuando desee crear, planificar y trabajar con trabajos.

- v **[Crear y planificar un trabajo](rzaihajsschedulejob.htm)** Planifique un trabajo y especifique los mandatos asociados a dicho trabajo. También puede especificar mandatos de inicio y finalización para ejecutar una versión especial de un trabajo planificado.
- v **[Crear y planificar grupos de trabajos](rzaihajsnewjobgroup.htm)** Configure y planifique una serie de trabajos para que se ejecuten de forma consecutiva en un orden especificado. Los trabajos de un grupo de trabajos deben finalizar antes de que el siguiente trabajo se envíe para su proceso.
- v **[Crear un trabajo planificado temporal](rzaihajsscheduletempjob.htm)** Ejecute un trabajo planificado en este momento o más adelante en el futuro, además de su planificación normal.

#### <span id="page-47-0"></span>v **[Crear planificaciones predefinidas](rzaihajspredefinedschedules.htm)**

Cree planificaciones que contengan la información necesaria para planificar un trabajo o calcular fechas de excepción dentro de un calendario de días festivos.

Consulte el tema [Planificador avanzado de trabajos](rzaihajsmanage.htm) para elegir otra tarea.

Cuando un trabajo no se ejecuta a la hora planificada, puede [examinar determinados elementos para](rzaihajstroubleshoot.htm) [averiguar el motivo.](rzaihajstroubleshoot.htm)

**Crear y planificar un trabajo:** Para crear y planificar un nuevo trabajo planificado, siga estos pasos:

- 1. Abra **Gestión de trabajos** desde la ventana de **iSeries Navigator**.
- 2. Pulse con el botón derecho del ratón sobre **Planificador avanzado de trabajos**.
- 3. Pulse con el botón derecho del ratón sobre **Trabajos planificados** y seleccione **Nuevo trabajo planificado**.

Consulte la ayuda en línea para obtener más información a medida que cumplimente los detalles del nuevo trabajo. Consulte [planificación de trabajos con el Planificador avanzado de trabajos](rzaihajs1.htm) o [Planificador](rzaihajsmanage.htm) [avanzado de trabajos](rzaihajsmanage.htm) para elegir otra tarea.

**Crear y planificar un grupo de trabajos:** Los grupos de trabajos son trabajos que se han agrupado para ejecutarse consecutivamente en el orden especificado. Es necesario que cada trabajo del grupo se complete normalmente antes de que se envíe el siguiente trabajo del grupo para ser procesado. Si uno de los trabajos del grupo no se completa normalmente, se interrumpirá el proceso del grupo.

Para crear y planificar un nuevo grupo de trabajos, siga estos pasos:

- 1. Abra **Gestión de trabajos** desde la ventana de **iSeries Navigator**.
- 2. Pulse con el botón derecho del ratón sobre **Planificador avanzado de trabajos**.
- 3. Pulse con el botón derecho del ratón sobre **Grupos de trabajos** y seleccione **Nuevo grupo de trabajos**.

Consulte la ayuda en línea para obtener más información a medida que cumplimente los detalles del nuevo grupo de trabajos. Consulte [planificación de trabajos con el planificador avanzado de trabajos](rzaihajs1.htm) para elegir otra tarea.

**Crear un trabajo planificado temporal:** A veces puede ser necesario ejecutar un trabajo planificado en este momento o más adelante en el futuro, además de su planificación normal. Utilice el mandato Enviar trabajo utilizando el planificador de trabajos (SBMJOBJS), opción 7, de la pantalla Trabajar con trabajos, o bien la opción **Ejecutar** de iSeries Navigator. También puede ocurrir que sólo sea necesario procesar una parte de los mandatos de la lista de mandatos cuando se configura esta ejecución especial.

El mandato SBMJOBJS permite especificar las secuencias de mandatos de inicio y finalización. Por ejemplo, JOBA tiene 5 mandatos, secuencias 10 a 50. Puede especificar en el mandato SBMJOBJS que se inicie con la secuencia 20 y que finalice con la secuencia 40. De esta forma, se omitirían las secuencias 10 y 50.

iSeries Navigator permite seleccionar un mandato de inicio dentro de la lista de mandatos y un mandato de finalización.

Para ejecutar una versión especial de un trabajo planificado con iSeries Navigator, siga estos pasos:

- 1. Abra **Gestión de trabajos** desde la ventana de **iSeries Navigator**.
- 2. Pulse con el botón derecho del ratón sobre **Planificador avanzado de trabajos**.
- 3. Pulse **Trabajos planificados** para que aparezca una lista de trabajos.
- 4. Pulse con el botón derecho en el trabajo planificado y seleccione **Ejecutar**.
- <span id="page-48-0"></span>5. Especifique si desea ejecutar el trabajo ahora o en el futuro.
- 6. Seleccione los mandatos de inicio y finalización.

Consulte [Planificación de trabajos con el Planificador avanzado de trabajos](rzaihajs1.htm) para elegir otra tarea.

**Crear planificaciones predefinidas:** Puede crear planificaciones que contengan la información necesaria para planificar un trabajo o calcular fechas de excepción dentro de un calendario de días festivos.

Por ejemplo, puede crear una planificación ENDOFWEEK que contenga el día de la semana que debe ejecutarse, junto con calendarios adicionales. La planificación ENDOFWEEK puede ser utilizada por todos los trabajos que coinciden con dicha frecuencia de planificación. Sólo se puede acceder a esta característica a través de iSeries Navigator.

Puede utilizar estas mismas planificaciones predefinidas que se utilizan en un trabajo con los calendarios de días festivos. Puede crear una planificación THIRDFRI cuya frecuencia sea el tercer viernes de cada mes. Cuando utilice THIRDFRI en un calendario de días festivos, hará que todos los trabajos que utilizan este calendario de días festivos no se ejecuten el tercer viernes de cada mes. Puede utilizar una o varias planificaciones en un calendario de días festivos. Las fechas que genera la planificación se mostrarán en el calendario con un marco de color negro.

Para configurar una planificación, siga estos pasos:

- 1. Expanda **Gestión de trabajos** desde la ventana **iSeries Navigator**.
- 2. Pulse con el botón derecho en **Planificador avanzado de trabajos** y seleccione **Propiedades**.
- 3. Pulse la pestaña **Planificaciones**.
- 4. Pulse **Nuevo** y escriba el nombre que desee dar a la planificación.
- 5. Puede escribir una descripción de la planificación.
- 6. Seleccione la frecuencia y la fechas que desea incluir en la planificación, así como los calendarios adicionales.

Consulte la ayuda en línea para obtener más información a medida que cumplimente los detalles de la nueva planificación.

Para añadir una planificación a un trabajo planificado, siga estos pasos:

- 1. Abra **Gestión de trabajos** desde la ventana de **iSeries Navigator**.
- 2. Pulse con el botón derecho del ratón sobre **Planificador avanzado de trabajos**.
- 3. Pulse **Trabajos planificados** para que aparezca una lista de trabajos.
- 4. Pulse con el botón derecho en el trabajo planificado y seleccione **Propiedades**.
- 5. Pulse la pestaña **Planificaciones**.
- 6. En la esquina superior derecha de la pestaña, pulse la opción de planificación deseada.

Para añadir una planificación a un calendario de días festivos, siga estos pasos:

- 1. Expanda **Gestión de trabajos** desde la ventana **iSeries Navigator**.
- 2. Pulse con el botón derecho en **Planificador avanzado de trabajos** y seleccione **Propiedades**.
- 3. Pulse la pestaña **Calendarios de días festivos**.
- 4. Seleccione el calendario de días festivos y pulse **Propiedades**.
- 5. En la esquina inferior izquierda de la pestaña, pulse **Planificaciones**.
- 6. Seleccione la planificación deseada y pulse **Añadir**
- 7. Para cambiar el **Día alternativo**, pulse con el botón derecho del ratón sobre la planificación de la lista **Planificaciones seleccionadas** y seleccione el **Día alternativo** correcto.

<span id="page-49-0"></span>Consulte [Planificación de trabajos con el Planificador avanzado de trabajos](rzaihajs1.htm) para elegir otra tarea.

### **Dependencias de trabajo**

El Planificador avanzado de trabajos permite establecer dependencias que reflejan el modo en que se procesan los trabajos en el entorno. Las dependencias determinan cuándo se puede ejecutar un trabajo o grupo de trabajos. Puede seleccionar que se cumplan todas las dependencias antes de poder ejecutar un trabajo o bien que se cumpla por lo menos una dependencia antes de poder ejecutar un trabajo. Las dependencias son las siguientes:

#### v **Dependencias de trabajo**

Las dependencias de trabajo se refieren a las relaciones de predecesor y sucesor entre los trabajos. Los trabajos predecesores son los que se deben ejecutar antes de que pueda ejecutarse el trabajo sucesor. Un trabajo sucesor es un trabajo que se ejecuta después del proceso de todos los trabajos predecesores. Pueden existir varios trabajos sucesores para un solo trabajo predecesor, así como varios trabajos predecesores para un solo trabajo sucesor.

#### v **Dependencias activas**

Las dependencias activas son listas de trabajos que no pueden estar activas cuando se envíe el trabajo seleccionado. Si alguno de los trabajos está activo, el Planificador avanzado de trabajos no dejará que se ejecute el trabajo especificado. El trabajo seleccionado se retardará hasta que todos los trabajos de la lista se encuentren inactivos.

#### v **Dependencias de recursos**

Las dependencias de recursos se basan en varios aspectos. Cada uno de los tipos que se indica a continuación describe las áreas que se comprueban. A continuación se muestran los tipos de dependencias de recursos:

#### **Archivo**

El trabajo depende de la existencia o no existencia de un archivo y si cumple el nivel de asignación especificado que debe procesarse. También puede comprobar si los registros están presentes antes de que se procese el trabajo. Por ejemplo, JOBA puede configurarse para sólo se ejecute cuando existe el archivo ABC, y el archivo puede asignarse de forma exclusiva y si los registros están presentes en el archivo.

#### **Objeto**

El trabajo depende de la existencia o no existencia de un objeto y si cumple el nivel de asignación especificado que debe procesarse. Por ejemplo, JOBA puede configurarse para que sólo se ejecute cuando existe el área de datos XYZ.

#### **Configuración de hardware**

El trabajo depende de la existencia o no existencia de una configuración de hardware y de su estado a procesar. Por ejemplo, JOBA puede configurarse para que sólo se ejecute cuando existe el dispositivo TAP01 y tiene un estado de Disponible.

#### **Archivo de red**

El trabajo depende del estado de un archivo de red para poder ser procesado.

### **Subsistema**

El trabajo depende del estado de un subsistema para poder ser procesado.

Para trabajar con dependencias de trabajo, siga estas etapas:

- 1. Abra **Gestión de trabajos** desde la ventana de **iSeries Navigator**.
- 2. Expanda **Planificador avanzado de trabajos**.
- 3. Pulse **Trabajos planificados**.
- 4. Pulse con el botón derecho del ratón sobre el **Nombre del trabajo** con cuyas dependencias desea trabajar.

<span id="page-50-0"></span>5. Seleccione una de las siguientes opciones: **Dependencias de trabajo, Dependencias activas o Dependencias de recursos**. Consulte la ayuda en línea para obtener más información.

Consulte el tema [Planificador avanzado de trabajos](rzaihajsmanage.htm) para elegir otra tarea.

**Supervisión de la actividad del trabajo del Planificador avanzado de trabajos**

El Planificador avanzado de trabajos permite ver la actividad de los trabajos de la siguiente manera:

#### **Actividad del trabajo planificado**

La actividad del trabajo planificado permite especificar durante cuánto tiempo es necesario retener los registros de actividad del Planificador avanzado de trabajos. Los valores posibles son: de 1 a 999 días o apariciones. Puede especificar si desea conservar la actividad durante un número determinado de días o durante un número determinado de apariciones por trabajo. Se visualizarán los siguientes detalles sobre un trabajo planificado:

- Nombre
	- Nombre del trabajo planificado.
- Grupo Nombre del grupo de trabajos del trabajo.
- Secuencia Número de secuencia del trabajo en el grupo, si el trabajo se encuentra en un grupo de trabajos.
- v Estado de conclusión Estado del trabajo.
- Arrancado Momento en que se inicia el trabajo.
- Finalizado Momento en que termina el trabajo.
- Tiempo transcurrido Cantidad de tiempo en horas y minutos que el trabajo ha tardado en procesarse.

Para especificar la retención de actividades, siga estos pasos:

- 1. Abra **Gestión de trabajos** desde la ventana de **iSeries Navigator**.
- 2. Expanda **Planificador avanzado de trabajos**.
- 3. Pulse con el botón derecho en **Actividad de trabajo planificado** y seleccione **Propiedades**.

Para ver los detalles de la actividad del trabajo planificado, siga estos pasos:

- 1. Abra **Gestión de trabajos** desde la ventana de **iSeries Navigator**.
- 2. Expanda **Planificador avanzado de trabajos**.
- 3. Pulse dos veces sobre **Actividad del trabajo planificado**.

Para ver la actividad del trabajo planificado de un trabajo en concreto, siga estos pasos:

- 1. Abra **Gestión de trabajos** desde la ventana de **iSeries Navigator**.
- 2. Expanda **Planificador avanzado de trabajos**.
- 3. Pulse **Trabajos planificados**.
- 4. Pulse con el botón derecho del ratón sobre el **Nombre del trabajo** cuya actividad desea visualizar y seleccione Actividad.

#### **Anotación de actividades**

La anotación de actividades visualiza las actividades del planificador como, por ejemplo, un trabajo añadido, cambiado o enviado. Se visualizan las violaciones de seguridad, las secuencias procesadas <span id="page-51-0"></span>por un trabajo planificado y cualquier error recibido. La fecha y la hora de las actividades anteriores también se visualizan. Para ver información de mensajes detallada, pulse dos veces sobre una fecha y hora.

Para ver los detalles de la anotación de actividades, siga estos pasos:

- 1. Abra **Gestión de trabajos** desde la ventana de **iSeries Navigator**.
- 2. Expanda **Planificador avanzado de trabajos**.
- 3. Pulse **Anotación de actividades**. Se muestran las entradas del día actual. Para cambiar los criterios de selección, seleccione **Incluir** en el menú Opciones.

Para ver la anotación de actividades de un trabajo en concreto, siga estos pasos:

- 1. Abra **Gestión de trabajos** desde la ventana de **iSeries Navigator**.
- 2. Expanda **Planificador avanzado de trabajos**.
- 3. Pulse **Trabajos planificados**.
- 4. Pulse con el botón derecho del ratón sobre el **Nombre del trabajo** cuya anotación de actividades desea visualizar y seleccione **Anotación de actividades**.

Consulte el tema [Planificador avanzado de trabajos](rzaihajsmanage.htm) para elegir otra tarea.

#### **Supervisión de mensajes con el Planificador avanzado de trabajos**

Cada mandato de la lista de mandatos de un trabajo puede tener identificadores de mensaje que se utilizarán para la supervisión. Cuando se ejecuta el trabajo y se emite un mensaje de error que coincide con uno de los mensajes introducidos para el mandato seleccionado, el trabajo anota el error pero sigue procesándose con el siguiente mandato de la lista.

Si se especifican ceros en las dos o las cuatro posiciones más a la derecha, como por ejemplo ppmm00, se especifica un identificador de mensaje genérico. Por ejemplo, se se especifica CPF0000, se supervisan todos los mensajes CPF.

Para añadir identificadores de mensaje a un mandato, siga estos pasos:

- 1. Abra **Gestión de trabajos** desde la ventana de **iSeries Navigator**.
- 2. Pulse con el botón derecho del ratón sobre **Planificador avanzado de trabajos**.
- 3. Pulse **Trabajos planificados** para que aparezca una lista de trabajos.
- 4. Pulse con el botón derecho en el trabajo planificado y seleccione **Propiedades**.
- 5. Seleccione el mandado en la lista y pulse **Propiedades**.
- 6. Pulse **Mensajes**.
- 7. Especifique los identificadores de mensaje que se deben supervisar y pulse **Añadir**.

Consulte el tema [Planificador avanzado de trabajos](rzaihajsmanage.htm) para elegir otra tarea.

#### **Resolución de problemas del Planificador avanzado de trabajos**

A continuación aparece una lista de elementos que puede examinar si un trabajo no se ejecuta a la hora planificada:

#### **Nivel de arreglo actual**

Lo primero que debe verificar es que los arreglos sean actuales. Cuando solicite arreglos, asegúrese de solicitar una lista de todos los arreglos. No todos los arreglos están incluidos en los paquetes acumulativos.

#### **Comprobar el supervisor de trabajos**

v El trabajo QIJSSCD debe estar activo en el subsistema QSYSWRK. Si no lo está, procese el mandato STRJS.

- <span id="page-52-0"></span>v El supervisor de trabajos puede estar en un bucle si el estado del trabajo es EN EJECUCIÓN durante más de diez minutos. Si está en un bucle, finalice el trabajo con \*IMMED y luego vuelva a iniciar el supervisor de trabajos (mandato STRJS).
- Si hay un mensaje por contestar, responda con una C (Cancelar). El supervisor de trabajos entrará en un retardo de 90 segundos y luego empezará a supervisar de nuevo. Imprima las anotaciones de trabajo para el trabajo del supervisor. Éstas contendrán los mensajes de error.

#### **Comprobar las anotaciones del Planificador avanzado de trabajos**

Procese el mandato DSPLOGJS para el trabajo. Pulse F18 para ir al final de la lista. Existen entradas que explican por qué no se ha ejecutado el trabajo. Ejemplos de las entradas incluyen una anomalía en los recursos, una situación de dependencia activa o de trabajo, o un error en el envío.

#### **Dependencia sobre otro trabajo**

Si el trabajo depende de otro trabajo, seleccione la opción 10 de la pantalla Trabajar con trabajos para visualizar las dependencias de los trabajos. Pulse F8 para que aparezca una lista de todos los trabajos predecesores. Un trabajo dependiente no puede ejecutarse a menos que todos los trabajos predecesores muestren \*YES en la columna Finalizado.

La recopilación de los siguientes ejemplos de datos le ayudarán a determinar el problema:

#### **Condiciones del mensaje de error**

Imprima las anotaciones de trabajo para la sesión interactiva, trabajo del supervisor o trabajo planificado, según donde se haya producido el error.

#### **La fecha de planificación del trabajo no es correcta**

Procese el mandato DSPJOBJS para el trabajo con OUTPUT(\*PRINT). Imprima un informe de calendario si se utiliza un calendario dentro del trabajo. Imprima un calendario de días festivos si se utiliza un calendario de días festivos dentro del trabajo. Pulse la tecla Impr para imprimir la pantalla de cada entrada del calendario fiscal utilizado dentro del trabajo.

#### **Anotaciones del Planificador avanzado de trabajos**

Imprima siempre las anotaciones del Planificador avanzado de trabajos para el período de tiempo en cuestión.

#### **Archivos QAIJSMST y QAIJSHST**

Es posible que los archivos QAIJSMST y QAIJSHST de la biblioteca QUSRIJS deban registrarse por diario antes de intentar reproducir el problema. Además, es posible que el equipo de asistencia técnica de IBM necesite la biblioteca QUSRIJS.

Consulte el tema [Planificador avanzado de trabajos](rzaihajsmanage.htm) para elegir otra tarea.

# **Comparación del Planificador avanzado de trabajos con el planificador de OS/400**

Características a tener en cuenta al seleccionar un planificador de trabajos:

#### **Planificación automatizada de trabajos**

- Flexibilidad al planificar trabajos
- v Proceso desatendido (o atendido) de trabajos durante las 24 horas del día, los 7 días de la semana, y con un cumplimiento total de las planificaciones establecidas
- Extensión natural del sistema operativo de iSeries
- Control total de cómo, cuándo y dónde se envía un trabajo
- v Amplias dependencias de trabajo, como por ejemplo objetos (existencia de un archivo o de registros dentro de un archivo físico), la actividad o inactividad de otros trabajos, o el estado de una línea, controlador o subsistema
- v Funciones completas de calendario, incluidos los calendarios fiscales y de días festivos

• Varias ejecuciones por día

#### **Parámetros del sistema y definidos por el usuario**

- v La fecha actual, la fecha de envío, la fecha anterior y la hora actual pueden pasarse a programas de aplicación
- v Los valores de parámetros definidos por el usuario pueden crearse, cambiarse y pasarse a programas de aplicación

#### **Pronóstico de carga de trabajo/historial**

- v Pronostica todos los trabajos planificados que deben ejecutarse la semana siguiente, el mes siguiente o el día siguiente
- Optimice los requisitos de producción
- v Seguimiento y anotaciones históricas de toda la actividad del Planificador avanzado de trabajos

#### **Gestión de la red**

- v Se pueden configurar trabajos en cualquier servidor iSeries para que se ejecuten en cualquier otro servidor iSeries de la red.
- v Proporciona un historial completo del trabajo en el sistema de envío
- Los trabajos de grupos y dependientes pueden enviarse a través de la red

#### **Distribución y gestión de informes**

- v Direccionamiento, supervisión y control de todos los informes de salida generados por el Planificador avanzado de trabajos o el sistema operativo OS/400
- v Distribución de archivos en spool a varias colas de salida o a sistemas remotos con páginas de cabecera opcionales
- v La salida en spool puede duplicarse o enviarse a cualquier usuario de la red iSeries

#### **Seguridad**

- v La seguridad existente de iSeries puede utilizarse dentro del Planificador avanzado de trabajos
- v Especifique la persona de la organización que tiene autorización para definir o cambiar información sobre los trabajos planificados
- v La autorización puede especificarse para funciones individuales del Planificador avanzado de trabajos o para trabajos concretos

### **Interfaz gráfica de usuario**

- Posibilidades de "apuntar y pulsar" al planificar un trabajo
- Gestionar trabajos
- Mantener dependencias
- v Hace un seguimiento de la actividad del planificador y de la información de anotaciones

#### **Otras características importantes**

- Varios mandatos por trabajo
- Definición para LDA (Área de datos local) del trabajo
- Supervisor de consola para ejecutar trabajos en estado restringido
- Comprobación del tiempo de ejecución para cada trabajo
- v Interfaz conectada a un sistema de localización de terceros basado en mensajes
- Envío y supervisión de procedimientos de Sistema/36
- v Provisiones para una completa documentación en línea de cada trabajo
- Abundante texto de ayuda sensible al cursor en todas las pantallas

Consulte [Planificador avanzado de trabajos frente al planificador estándar de OS/400](http://www-1.ibm.com/servers/eserver/iseries/jscheduler/ijscomp.htm)

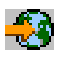

para obtener información de comparación.

Consulte el tema [Planificador avanzado de trabajos](rzaihajsmanage.htm) para elegir otra tarea.

# <span id="page-56-0"></span>**Capítulo 6. Información relacionada con Management Central**

A continuación aparece una lista de manuales de iSeries e IBM Redbooks<sup>(TM)</sup> (en formato PDF), sitios Web, y (categorías o) temas del Information Center relacionados con el tema de Management Central. Además de estos recursos, puede encontrar más información sobre tareas y temas de Management Central en la ayuda detallada de tareas de iSeries Navigator. Simplemente pulse **Ayuda** en la barra de menús y seleccione **Temas de ayuda**. Seleccione **¿Qué puedo hacer con . . .?** para saber qué funciones puede realizar y dónde debe estar en la ventana de iSeries Navigator para poder utilizarlas.

#### **Libros rojos**

Si desea obtener más información sobre Management Central, puede consultar los siguientes Libros rojos publicados por la IBM International Technical Support Organization (ITSO).

• Managing AS/400 V4R4 with Operations Navigator

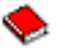

Operations Navigator ofrece una interfaz gráfica del estilo de Windows para configurar, supervisar y gestionar el entorno OS/400. Este libro le proporciona conocimientos sobre la amplia gama de funciones de AS/400 disponibles a través de la interfaz gráfica AS/400 iSeries Navigator que se suministra junto con AS/400 Client Access Express para Windows V4R4M0. Proporciona una visión general moderada de la interfaz AS/400 Operations Navigator y su funcionalidad, correlaciona las funciones de Operations Navigator con las funciones de mandato de OS/400 correspondientes y, en muchos casos, ofrece consejos sobre cómo utilizar estas funciones. Esta publicación pretende servir de ayuda a dos grupos de usuarios de AS/400 que tienen cierto nivel de responsabilidades en la gestión de sistemas AS/400: los usuarios familiarizados con la interfaz a nivel de mandatos OS/400 para recursos del sistema y los nuevos usuarios de OS/400, pero que están familiarizados con las interfaces gráficas del estilo de Windows para recursos del sistema. Aunque Operations Navigator cambió su nombre por el de iSeries Navigator en V5R2, la información a nivel de V4R4 contenida en este libro rojo todavía sigue ofreciendo una valiosa visión general de las funciones de Management Central.

• Management Central: A Smart Way to Manage AS/400 Systems

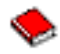

Descubra los beneficios de Management Central entre otra información. Management Central es un componente clave de Operations Navigator que proporciona la capacidad de gestionar varios sistemas AS/400 interconectados a través de una red TCP/IP a los administradores de AS/400. Ofrece varios modelos que ayudan a gestionar grupos de sistemas y sus recursos asociados. Este libro rojo trata sobre las posibilidades de cada una de las funciones disponibles en V4R4 y sirve de introducción al modo en que la interfaz de usuario gráfica gestiona los sistemas de la red. Averigüe lo fácil que es gestionar la red con solo pulsar el botón del ratón.

#### **Sitios Web**

Existen varios sitios Web que puede visitar para encontrar más información acerca de Management Central. Son los siguientes:

• [iSeries Navigator](http://www-1.ibm.com/servers/eserver/iseries/navigator/)

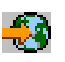

Además de la función de Management Central, iSeries Navigator proporciona una amplia gama de herramientas para simplificar la gestión de iSeries. Vaya a la página de presentación de iSeries Navigator donde encontrará información sobre iSeries Navigator, que incluye visiones generales funcionales de releases, noticias sobre conferencias técnicas y otros temas interesantes. Pulse el enlace a Management Central para ver información sobre actualizaciones de releases, visiones

generales funcionales, preguntas más frecuentes, etc. Si desea obtener información sobre cómo instalar y empezar a trabajar con iSeries Navigator, consulte el tema iSeries Navigator en Information Center.

• [iSeries Navigator parar Wireless](http://www.ibm.com/servers/eserver/iseries/sftsol/pervasive.htm)

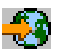

Acceda a las funciones de Management Central en actividad. La página de presentación de iSeries Navigator para Wireless ofrece más información sobre esta interesante solución informática. En esta página de presentación encontrará información sobre los releases V4R5 y V5R1. Para obtener información sobre V5R2, consulte el tema de iSeries Navigator para Wireless en el Information Center.

Para guardar un archivo PDF en la estación de trabajo para su visualización o impresión:

- 1. Pulse con el botón derecho del ratón sobre el archivo PDF en el navegador (pulse con el botón derecho del ratón sobre el enlace anterior).
- 2. Pulse **Guardar destino como...**
- 3. Diríjase al directorio en el que desea guardar el archivo PDF.
- 4. Pulse **Guardar**.

Si necesita el Adobe Acrobat Reader para ver o imprimir estos PDF, puede bajar una copia del [sitio Web](http://www.adobe.com/products/acrobat/readstep.html) [de Adobe](http://www.adobe.com/products/acrobat/readstep.html) (www.adobe.com/products/acrobat/readstep.html)

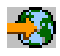

.

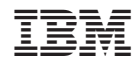

Impreso en España